Rathindra Nath Dutta

i

Nath Dutta

Computer Graphics using Java Rathin School Computer Graphic Swing

Rathindra Nath Outla

# **Contents**

<span id="page-2-0"></span>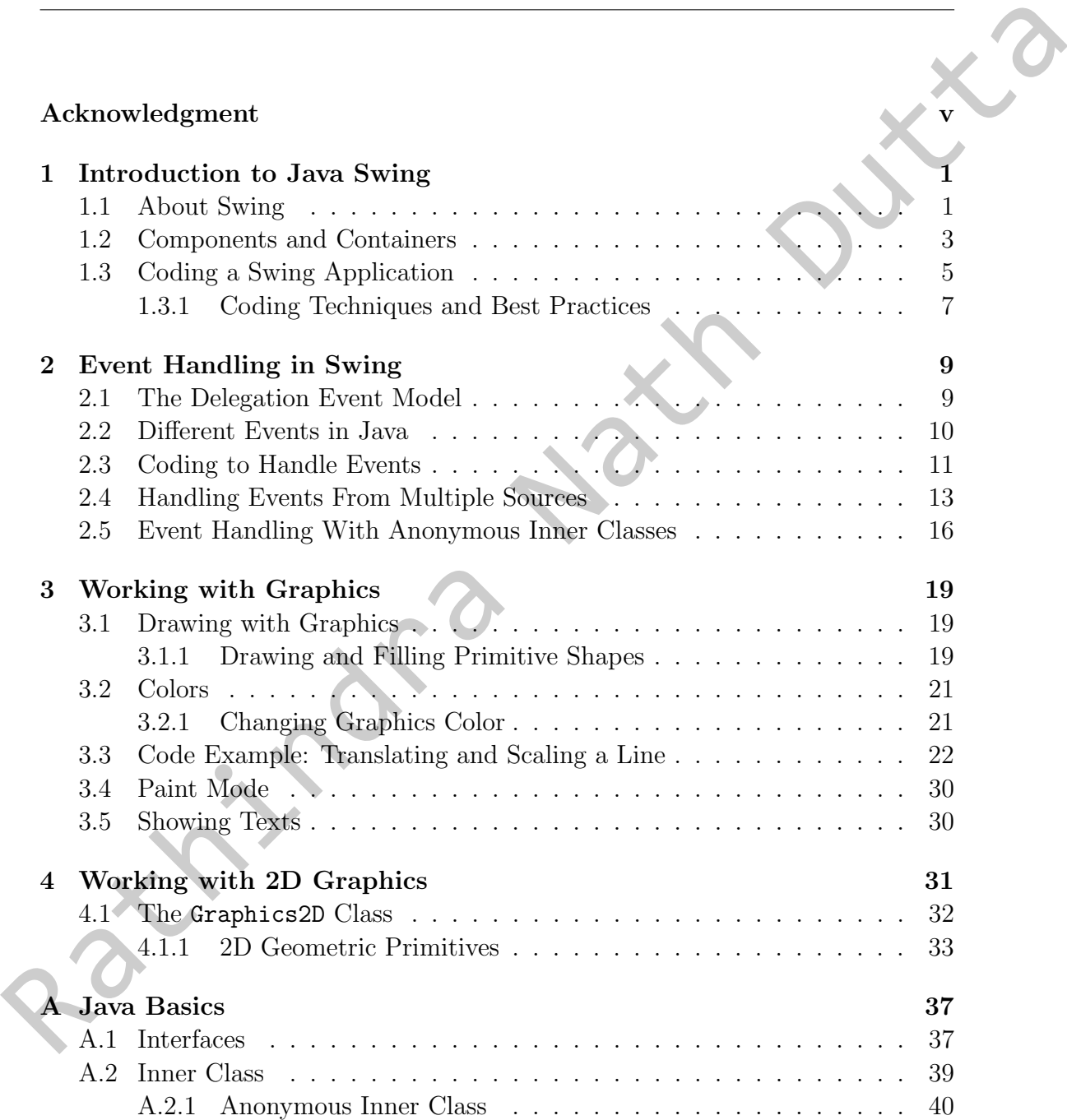

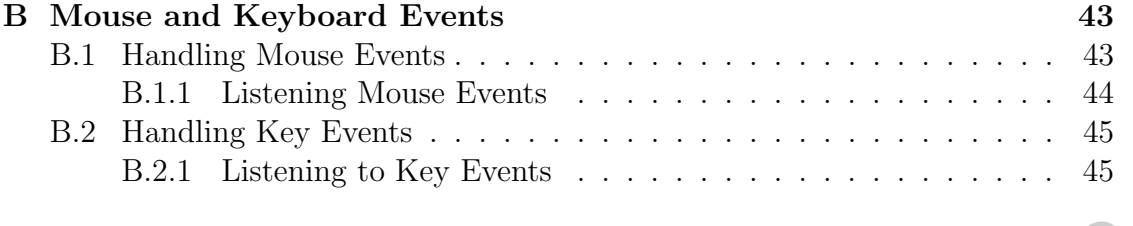

Rathindra Nath Dutta

**Bibliography** 

# Acknowledgment

SK sir! Rathingra Nath Outles it notice when Dutter

# List of Figures

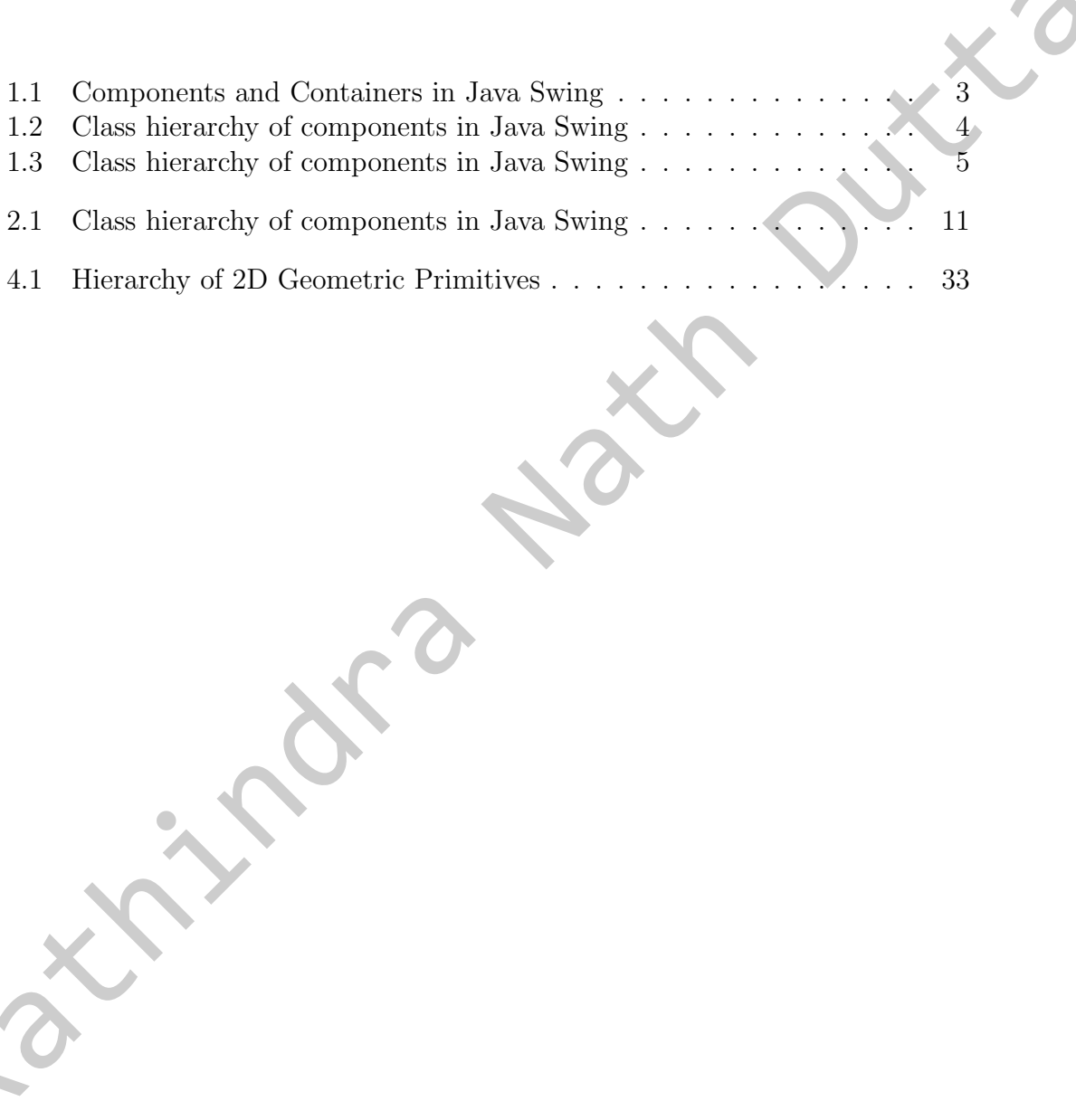

Rather National National News Contract of the Contract of True Contract of True Contract of True Contract of True Contract of True Contract of True Contract of True Contract of True Contract of True Contract of True Contra

# List of Tables

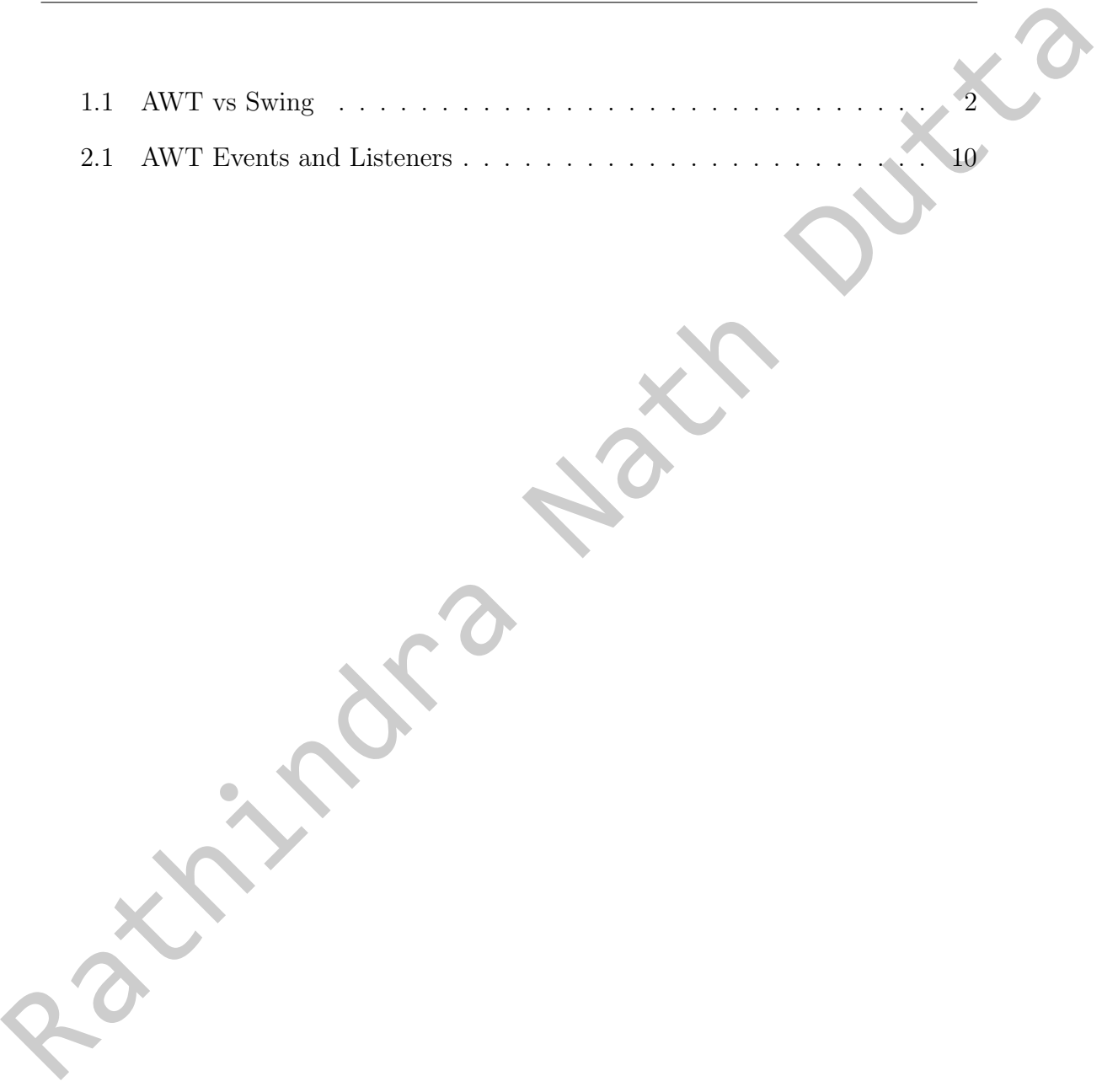

**Maria National Duttes** 

# Listings

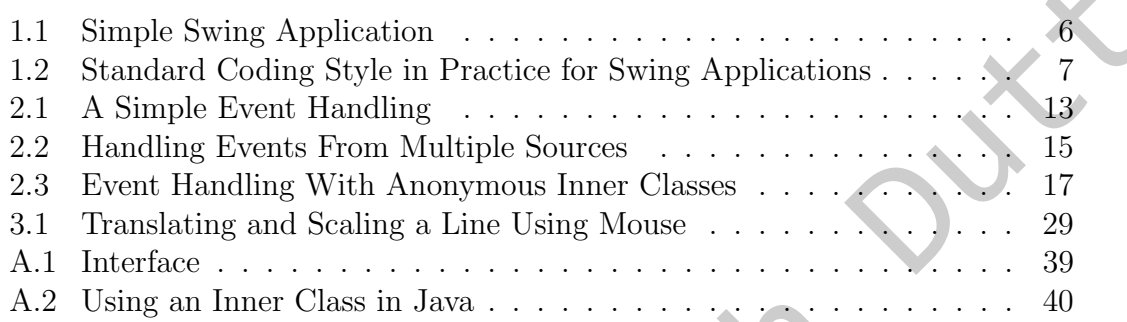

Ritary R.

**Maria Nath Duttle** 

## <span id="page-12-0"></span>CHAPTER 1

## Introduction to Java Swing

Computer graphics is a field which studies the art of drawing pictures on the computer screen with the help of programming. With the help of computation one can create a synthetic digital image. Thus computer graphics deals with the computer-generated imagery (CGI) in both static (image) or variable (motion pictures or movies) form.

Computer generated graphics can range from a simple point to complicated textures to interactive graphical user interface (GUI). Currently many sophisticated software libraries directly allows us to generate visual elements like stylized text, window, buttons etc and even allows us to manipulate them during execution thus making the interface more interactive to the user.

### <span id="page-12-1"></span>1.1 About Swing

Java is one of the popular and yet easy to learn language. It is free and platform independent. Java is Object-Oriented, and library rich.

Swing was developed to address the deficiencies present in the Java's original GUI subsystem: the Abstract Window Toolkit (AWT). The AWT provides a basic set of controls, visual components like windows, buttons, dialog boxes etc. all of which had some limitations in their design and/or implementations. One such limitation is that visual element created using AWT are translated to platformspecific equivalents. In other words, look and feels of these components is defined by the underlying platform (mainly by the OS). Even the behavior of some components vary from one platform to another. This violates Java's core philosophy of platform-independence. **INITIOCULCUON TO JAVA SWING**<br>
Computer graphies is a field which studies the art of drawing pictures on the<br>
computer secon with the help of programming. With the help of computer<br>
computer second imager, Thus computer g

Before going any further it is absolute necessary to state that: although Swing was developed to eliminate the inherent limitations of AWT, Swing does not replaces it. Instead, Swing is built on top of AWT. For example, the event handling in Swing still uses the mechanisms implemented in AWT. Swing also introduces some new components apart from existing ones in AWT.

Swing solves the limitations present in AWT by its two key features. First one is Swing components are lightweight. AWT uses implementation code of the native platform to display its components. Hence AWT components are considered heavyweight. In contrast to this, Swing components are written entirely in Java. Therefore, Swing components look and feel and most importantly behave in consistently across all platforms. Secondly, Swing supports pluggable look and feel. This separates the look and feel of a component from the logic code that uses this components. It allows us to create custom look and feel as well as we can dynamically modify look and feel of a component even at runtime.

Swing closely follows the  $MVC$  design pattern <sup>1</sup>. MVC or Model-View-Controller framework defines Models, Views, Controller and makes their logic independent of each other. Model corresponds to the state of a component (e.g. in case of check-box, whether it is checked or not). View deals with how a component is displayed on the screen. View always reflect current state of the model for a component. Controller determines how a component reacts to some user interaction (e.g. in case of check-box, clicking on it updates its model, i.e. toggles its state between checked and unchecked). As soon as the state changes in Model, View almost instantaneously reflects the same on the screen. Entra components of a above and of the sample and the distance of a symmetric symptomized framework defines Medical Steve (accompanent even at runtime.<br>
Swing clocked by MC of a component even at runtime.<br>
Swing clocked b

Table 1.1 summarizes the above discussion. Beginning with Java 1.2, Swing was fully integrated into Java as part of the Java Foundation Classes (JFC)<sup>2</sup>.

<span id="page-13-0"></span>

| Swing<br><b>AWT</b>                     |                                                |  |
|-----------------------------------------|------------------------------------------------|--|
| components are platform-dependent       | components are platform-independent            |  |
| components are heavyweight              | components are lightweight                     |  |
| doesn't support pluggable look and feel | does support pluggable look and feel           |  |
| provides less components than Swing     | provides more <sup>3</sup> powerful components |  |
| doesn't follows MVC framewwork          | based on MVC pattern                           |  |

Table 1.1: AWT vs Swing

<span id="page-13-2"></span><span id="page-13-1"></span><sup>&</sup>lt;sup>1</sup>Note that Swing does not implement the classical MVC model.

<sup>&</sup>lt;sup>2</sup> Java Foundation Classes, encompass a group of features for building GUIs and adding rich graphics functionality and interactivity to Java applications. It is defined as containing: Swing GUI Components, Pluggable Look-and-Feel Support, Accessibility API (for enabling assistive technologies, such as screen readers and Braille displays, to get information from the user interface), Java 2D API (for high-quality 2D graphics, text, and images), Internationalization (support for worldwide languages event those uses thousands of different characters, such as Japanese, Chinese, or Korean).

<span id="page-13-3"></span><sup>3</sup>More than 250 new classes and 75 interfaces were introduced in Swing; twice as many as was in AWT.

## <span id="page-14-0"></span>1.2 Components and Containers

A Swing GUI is made up of two key items: components and containers. In Swing almost every class name begins with the letter 'J' to denote they are Swing version of an old AWT class. Figure  $1.1^{4,5}$  $1.1^{4,5}$  $1.1^{4,5}$  $1.1^{4,5}$  $1.1^{4,5}$  gives an overview of available components and containers classes in Java. As it is evident from the class hierarchy in figure [1.1](#page-14-1) a container is nothing but a special type of components and the distinction is based on their intended purpose.

<span id="page-14-1"></span>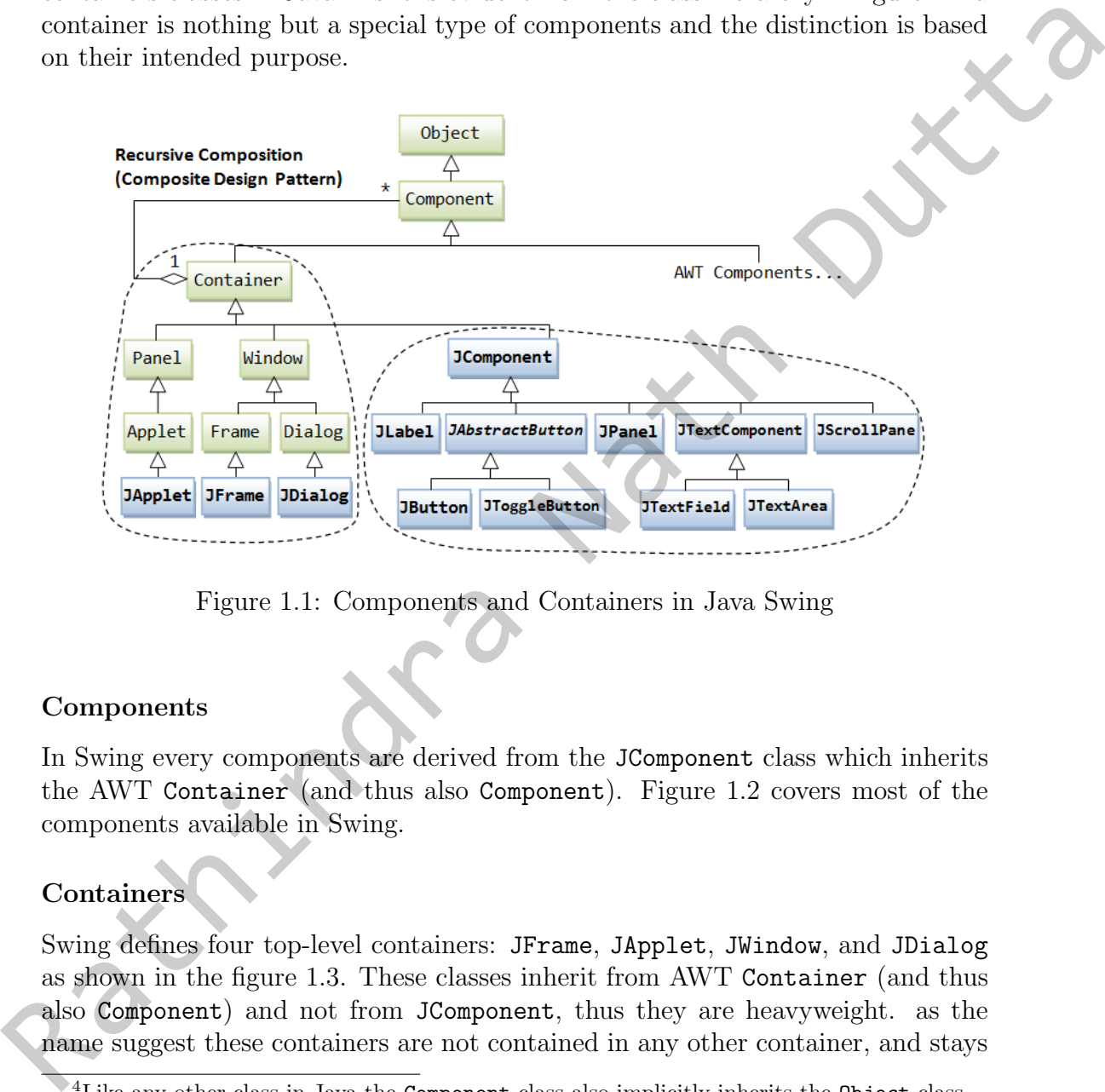

Figure 1.1: Components and Containers in Java Swing

#### Components

In Swing every components are derived from the JComponent class which inherits the AWT Container (and thus also Component). Figure 1.2 covers most of the components available in Swing.

#### Containers

Swing defines four top-level containers: JFrame, JApplet, JWindow, and JDialog as shown in the figure 1.3. These classes inherit from AWT Container (and thus also Component) and not from JComponent, thus they are heavyweight. as the name suggest these containers are not contained in any other container, and stays

<span id="page-14-3"></span><span id="page-14-2"></span><sup>&</sup>lt;sup>4</sup>Like any other class in Java the Component class also implicitly inherits the Object class.

<sup>&</sup>lt;sup>5</sup>The Swing class names, the ones staring with 'J' are written in boldface, and the rest classes are part of AWT.

<span id="page-15-0"></span>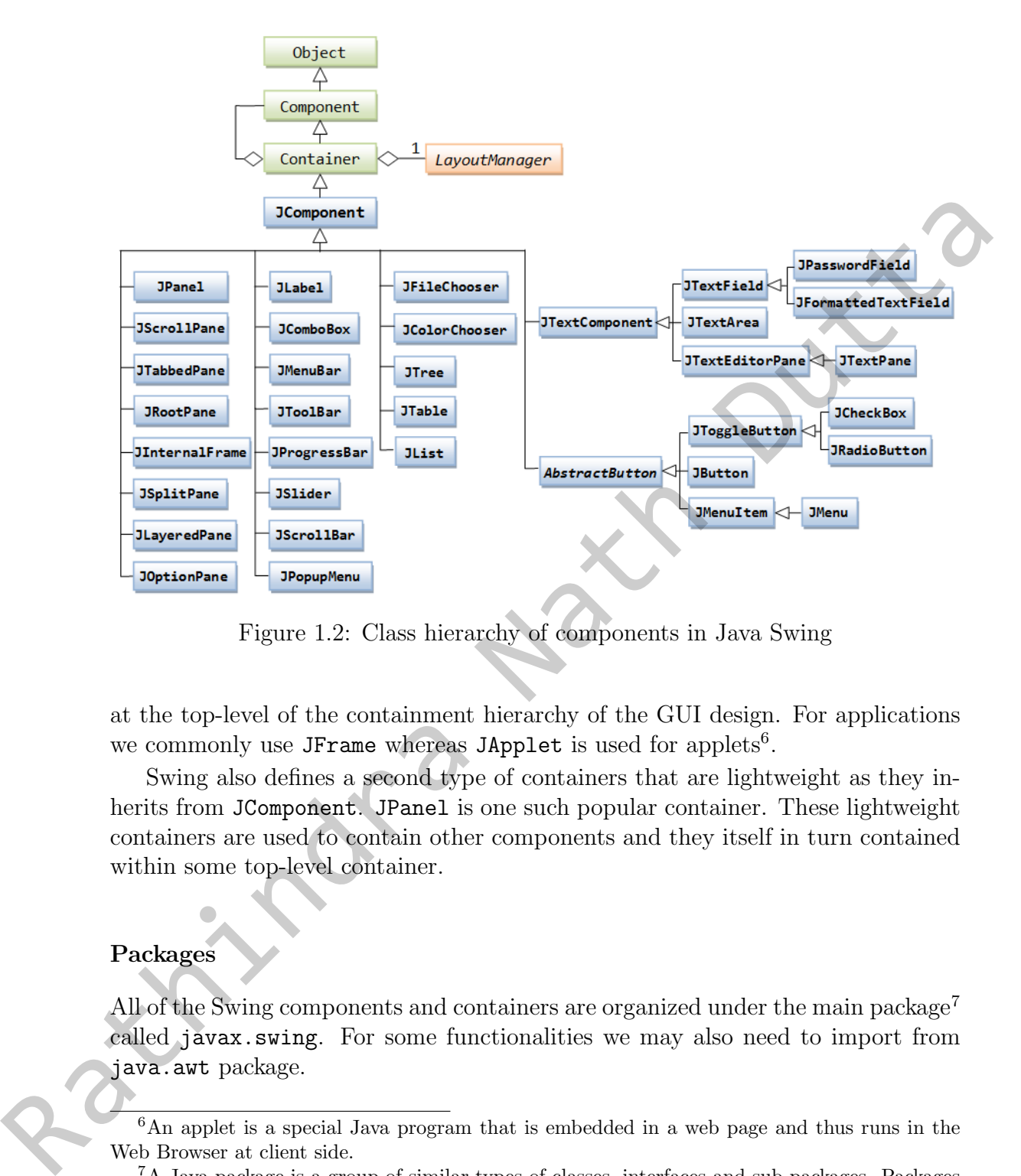

Figure 1.2: Class hierarchy of components in Java Swing

at the top-level of the containment hierarchy of the GUI design. For applications we commonly use JFrame whereas JApplet is used for applets<sup>6</sup>.

Swing also defines a second type of containers that are lightweight as they inherits from JComponent. JPanel is one such popular container. These lightweight containers are used to contain other components and they itself in turn contained within some top-level container.

#### Packages

All of the Swing components and containers are organized under the main package<sup>7</sup> called javax.swing. For some functionalities we may also need to import from java.awt package.

<span id="page-15-1"></span><sup>&</sup>lt;sup>6</sup>An applet is a special Java program that is embedded in a web page and thus runs in the Web Browser at client side.

<span id="page-15-2"></span><sup>7</sup>A Java package is a group of similar types of classes, interfaces and sub-packages. Packages are generally named in reverse domain notation (e.g. org.apache.commons.math) and reflects the directory hierarchy.

<span id="page-16-1"></span>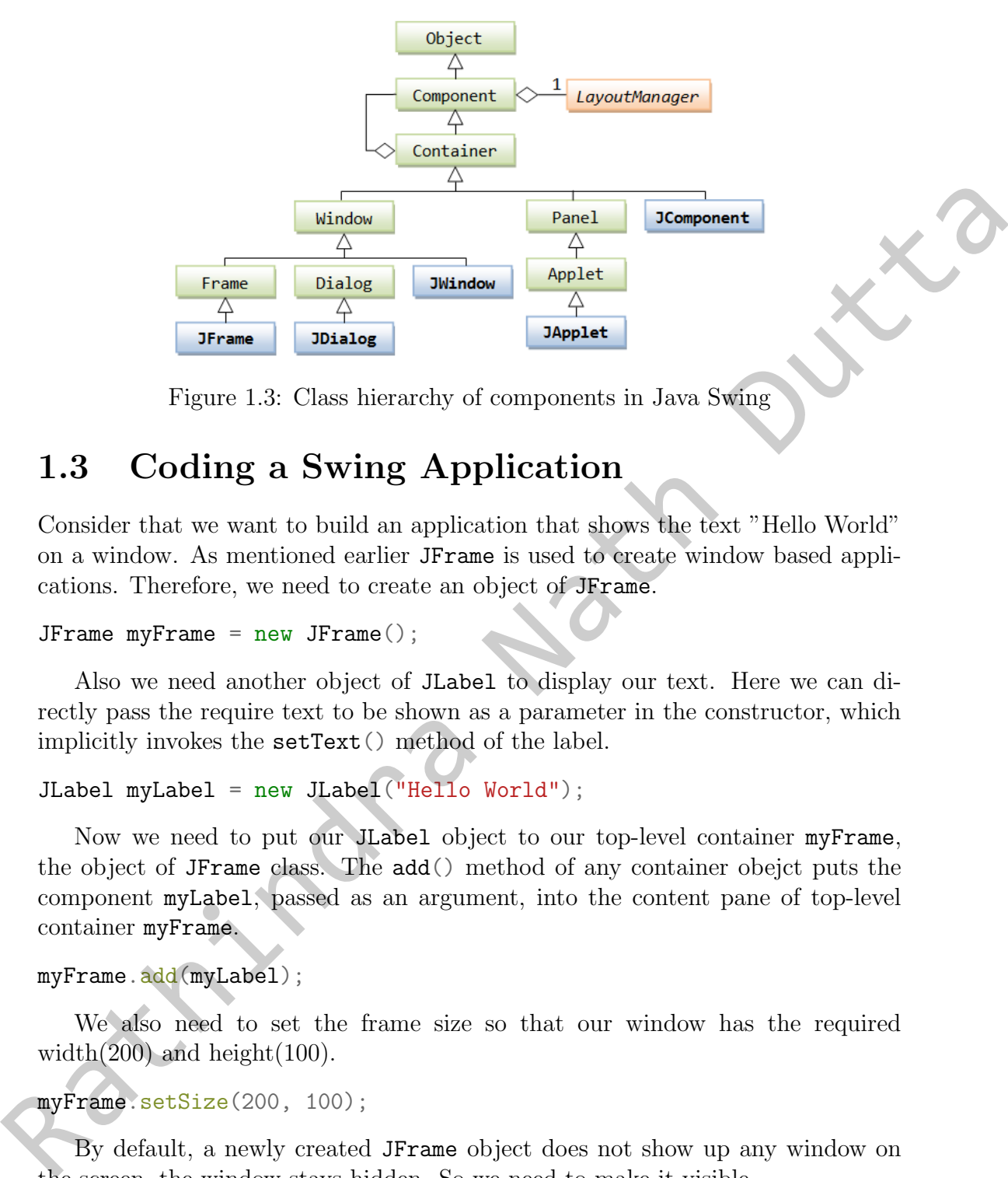

Figure 1.3: Class hierarchy of components in Java Swing

## <span id="page-16-0"></span>1.3 Coding a Swing Application

Consider that we want to build an application that shows the text "Hello World" on a window. As mentioned earlier JFrame is used to create window based applications. Therefore, we need to create an object of JFrame.

```
JFrame myFrame = new JFrame();
```
Also we need another object of JLabel to display our text. Here we can directly pass the require text to be shown as a parameter in the constructor, which implicitly invokes the setText() method of the label.

```
JLabel myLabel = new JLabel ("Hello World");
```
Now we need to put our JLabel object to our top-level container myFrame, the object of JFrame class. The add() method of any container obejct puts the component myLabel, passed as an argument, into the content pane of top-level container myFrame.

```
myFrame.add(myLabel);
```
We also need to set the frame size so that our window has the required width $(200)$  and height $(100)$ .

myFrame.setSize(200, 100);

By default, a newly created JFrame object does not show up any window on the screen, the window stays hidden. So we need to make it visible.

```
myFrame.setVisible(true);
```
Finally, we might want to use the close button (at the top right corner of the window) to close and dispose the window.

myFrame.setDefaultCloseOperation(JFrame.EXIT\_ON\_CLOSE);

Here EXIT\_ON\_CLOSE is a integer constant defined in the JFrame class a static<sup>[8](#page-17-1)</sup> member, so we can directly access it from the class name itself.

Finally, we put all these inside a main() method of a demo class<sup>9</sup> SwingTest as shown in listing 1.1.

SwingTest.java

```
1 import javax.swing.JFrame;
          2 import javax.swing.JLabel;
          3
          4 public class SwingTest {
          5 public static void main(String[] args) {
          6 JFrame myFrame = new JFrame();
                        JLabel myLabel = new JLabel("Hello World");
                        myFrame.add(myLabel);
                        myFrame.setSize(200, 100);
         10 myFrame.setVisible(true);
         11 myFrame.setDefaultCloseOperation(JFrame.EXIT_ON_CLOSE);
         \frac{1}{2} }
         13 }
Finally, we put all these inside a main concourse of the<br>Indiy, we put all these inside a main (C method of a demo class<sup>9</sup> Swing<br>Test as shown in listing 1.1.<br>Swing Lest axes a sing JFrane;<br>
\therefore inport javax, swing JFr
```
<span id="page-17-0"></span>Listing 1.1: Simple Swing Application

The output is shown below.

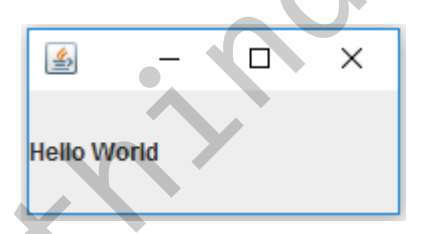

<span id="page-17-1"></span><sup>8</sup>An object member defined in a class must be accessed (if permitted) through an intance of that class. In contrast, a static member (a member with the static access modifier keyword) behaves as a class member and thus directly accessible thought the class name itself, no instantiation required. This is why main() method is declared as static. Another example will be the methods available in the Math class.

<span id="page-17-2"></span><sup>9</sup>In Java class name should start with a capital letter, and member name should start with a small letter. They both generally uses camel case to increase readability. Java also recommends that the file name also should be same as the public class name.

#### <span id="page-18-0"></span>1.3.1 Coding Techniques and Best Practices

Although, the above Java code does serves the intended purpose, it is not a good coding style to follow for Swing application development. The following code depicts the standard coding practice.

MyFrame.java

```
1 import javax.swing.JFrame;
   2 import javax.swing.JLabel;
   3
   4 public class MyFrame extends JFrame {
   5 JLabel myLabel;
   6
              public MyFrame() { //initialize the frame
                    myLabel = new JLabel("Hello World");this.add(myLabel);
  10 this.setSize(200, 100);
  11 this.setVisible(true);
  12 this.setDefaultCloseOperation(EXIT_ON_CLOSE);
  13 }
  14
  15 public static void main(String args[]) {
  16 new MyFrame(); // instantiate our frame
  17 }
  18 }
\begin{tabular}{l|l|l|} \hline \multicolumn{1}{l}{\textbf{MyFrame}}; \hline \multicolumn{1}{l}{\begin{tabular}{l} \multicolumn{1}{l}{\begin{tabular}{l} \multicolumn{1}{l}{\begin{tabular}{l} \multicolumn{1}{l}{\begin{tabular}{l} \multicolumn{1}{l}{\begin{tabular}{l} \multicolumn{1}{l}{\begin{tabular}{l} \multicolumn{1}{l}{\begin{tabular}{l} \multicolumn{1}{l}{\begin{tabular}{l} \multicolumn{1}{l}{\begin{tabular}{l} \multicolumn{1}{l}{\begin{tabular}{l} \multicolumn{1}{l}{\begin{tabular
```
<span id="page-18-1"></span>Listing 1.2: Standard Coding Style in Practice for Swing Applications

The first main change is that we are extending the JFrame class to create our own frame class. This class will contains all the components to be added on the frame as its members. In this example we have only a single component, a label, with the default access modifier<sup>10</sup>. One can use different access modifiers as required. Secondly, we are initializing our components and placing them onto our frame with in the constructor of our frame class. In this way user of MyFrame class is relieved from the burden of declaring the specifics of the frame and can simply instantiate the frame. If required, certain things can easily be customizable

<span id="page-18-2"></span> $10$  Java has four access modifiers: private (accessible from only within that class), protected (same as private but inheritable, thus accessible from only within that class and its subclasses), default (its the default one, accessible from all classes only within same package), and public accessible from anywhere within that application

by passing arguments inside the constructor and utilizing them in order to meet specific user requirements. In this example, we have put the main() method inside our frame class, but in many cases a separate driver class is created for the main method.

Rathindra Nath Outla

## <span id="page-20-0"></span>CHAPTER 2

## Event Handling in Swing

Suppose we want develop an application which has a text-box a button and a label. When a user write something in the text-box and click on that button, the text is copied on to the label. In order to achieve this effect, we need to somehow specify the behavior of the button. This is achieved though event handling<sup>1</sup> in Java.

In simple words an event resembles happening of something. Like many other programming languages, in Java occurrence on a event causes some object to chance its state. In Java clicking mouse button, dragging mouse, pressing a key on keyboard etc. are considered as events.

### <span id="page-20-1"></span>2.1 The Delegation Event Model

Starting from Java 1.1, a new and better event handling approach was introduced. Here events are handled based on *delegation event model*, which is a standard and consistent mechanism to generate and process those events. A source generates an event and sends that to one or more *listener* (s). The job of a listener is to simply wait until it receives an event. Once an event is received, the listener processes it and returns. **EVENT Handling in Swing**<br>
Suppose we want develop an application which has a text-box a button and a label.<br>
When a user write something in the text-box and clies on that hutton, the rest is<br>
copied on to the label. In o

The beauty of this approach is that, the event handling (processing) mechanism is completely separate from the event generation logic, and thus independent of each other. Thus an element of the user interface is able to 'delegate'<sup>2</sup> the processing of an event to a separate piece of code

In this model, an event is an object that describes change in state of the event source. This generally corresponds to some user activity like click, key press etc. A source must register at least some listener to listen for the desired event. This event handling flow is depicted later in figure ??.

<span id="page-20-2"></span> ${}^{1}\overline{\text{Here}}$  we will focus on the GUI based events only. The event handling not related to GUI systems is done in similar fashion.

<span id="page-20-3"></span><sup>&</sup>lt;sup>2</sup>Delegate(noun): to give authority or control to someone, entrust (a task or responsibility) to another person

<span id="page-21-1"></span>

| Event class                                                                                                    | <b>User Action/ Cause</b>                                                                               | <b>Listener Interface</b>                                                        |
|----------------------------------------------------------------------------------------------------|----------------------------------------------------------------------------------------------------|----------------------------------------------------------------------------------|
| ActionEvent                                                                                                    | button press, double<br>click, selecting a menu<br>item                                                 | ActionListener                                                                   |
| AdjustmentEvent                                                                                                    | scroll bar manipulated                                                                                  | AdjustmentListener                                                               |
| ComponentEvent                                                                                                    | position, size, or<br>visibility of a componet<br>modified                                              | ComponentListener                                                                |
| ContainerEvent                                                                                                    | addition or removal of a<br>component from a<br>container                                               | ContainerListener                                                                |
| FocusEvent                                                                                                    | getting keyboarad focus<br>or defocued                                                                  | FocusListener                                                                    |
| ItemEvent                                                                                                    | check-box or cheackable<br>menu item clicked or a<br>list item is clicked                               | ItemListener                                                                     |
| KeyEvent                                                                                                    | keyborad input                                                                                          | KeyListener                                                                      |
| MouseEvent                                                                                                    | mouse click, drag, move,<br>hover etc                                                                   | MouseListener,<br>MouseMotionListener                                            |
| MouseWheelEvent                                                                                                    | mouse wheel rotated                                                                                     | MouseWheelListener                                                               |
| TextEvent                                                                                                    | value of the text field or<br>text area changed                                                         | TextListener                                                                     |
| WindowEvent                                                                                                    | activating, deactivating,<br>opening, closing,<br>iconfication,<br>deiconification, quiting<br>a window | WindowListener,<br>WindowFocusListener                                           |
| $2.2\,$<br>Java provides a set of event classes and their corresponding listeners interfaces <sup>3</sup><br>in the package java. awt. event, few of which are described below. As shown in | Different Events in Java                                                                                | figure 2.1 all these event classes are part of AWT and inherits from EventObject |

Table 2.1: AWT Events and Listeners

## <span id="page-21-0"></span>2.2 Different Events in Java

Java provides a set of event classes and their corresponding listeners interfaces<sup>3</sup> in the package java.awt.event, few of which are described below. As shown in figure 2.1 all these event classes are part of AWT and inherits from EventObject of java.util. Although these classes and interfaces covers most of the events and their handling mechanisms, one can also define custom events and their listeners. Table 2.1 lists different AWT event classes, along with the user interactions that causes that particular event. The table also lists corresponding listener classes

<span id="page-21-2"></span><sup>3</sup>See Appendix [A.1](#page-48-1) for more detials.

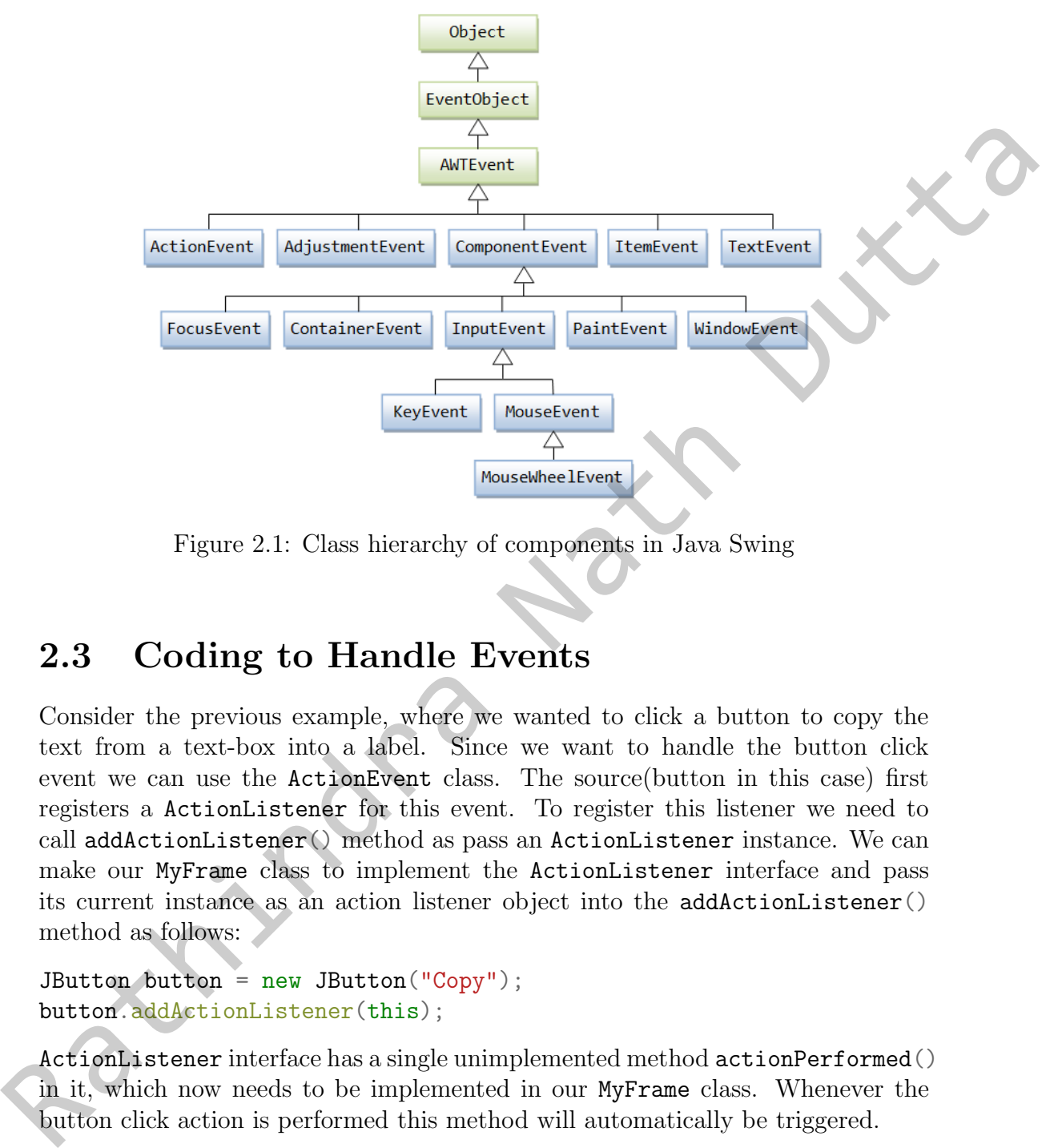

<span id="page-22-1"></span>that must be registered by the source in order to listen for that particular event.

Figure 2.1: Class hierarchy of components in Java Swing

## <span id="page-22-0"></span>2.3 Coding to Handle Events

Consider the previous example, where we wanted to click a button to copy the text from a text-box into a label. Since we want to handle the button click event we can use the ActionEvent class. The source(button in this case) first registers a ActionListener for this event. To register this listener we need to call addActionListener() method as pass an ActionListener instance. We can make our MyFrame class to implement the ActionListener interface and pass its current instance as an action listener object into the addActionListener() method as follows:

```
JButton button = new JButton("Copy");
button.addActionListener(this);
```
ActionListener interface has a single unimplemented method actionPerformed() in it, which now needs to be implemented in our MyFrame class. Whenever the button click action is performed this method will automatically be triggered.

```
@Override
public void actionPerformed(ActionEvent e) {
```

```
//code to be executed when an ActionEvent occurs
}
```
The @Override is an annotation to indicate that this method declaration is intended to override a method declaration in a supertype. It is not required to put this annotation before a overridden method declaration. If a method is annotated with this annotation type, compilers are required to generate an error message unless there exists an override-able method in the superclass.

Since we wanted to copy the text from our text-box into our label we may write the following inside our actionPerformed() method.

```
label.setText(textbox.getText());
```
By default a JFrame instance has BorderLayout<sup>4</sup> manager set on it. So we will use an instance of JPanel which has the  $FlowLayout<sup>5</sup>$  as its default layout manager<sup>6</sup>. Finally, we put these all together as shown in listing  $2.1$ .

MyFrame.java

```
1 import java.awt.event.ActionEvent;
          2 import java.awt.event.ActionListener;
          \overline{2}import javax.swing.JButton;
          5 import javax.swing.JFrame;
             import javax.swing.JLabel;
             import javax.swing.JPanel;
             import javax.swing.JTextField;
          9
         10 public class MyFrame extends JFrame implements ActionListener {
         11 JPanel panel;
         12 JTextField textbox;
         13 JButton button;
         14 JLabel label;
         15
         16 public MyFrame() {
with this annotation type, compilers are required to generate an error message<br>
unless there exists an overrideable method in the superchase.<br>
Since we wouted to copy the text from our text-low into our label we may write
```
<span id="page-23-0"></span><sup>4</sup>BorderLayout divides the content pane into five sections: TOP, BOTTOM, LEFT, RIGHT, and CENTER. Components added to a container having BorderLayout can be only aligned to these five regions.

<span id="page-23-1"></span><sup>5</sup>FlowLayout simply lays out components in a single row from left to right, starting a new row if its container is not sufficiently wide and the rows are filled from top to bottom.

<span id="page-23-2"></span> $6$ Java has various layouts for variour needs. For example GridLayout can be used to organize buttons in a calculator. All layouts implement the LayoutManagaer interface. For more details refer to: [https://ratcoinc.github.io/Java\\_Swing/oracle\\_tutorial/uiswing/layout/](https://ratcoinc.github.io/Java_Swing/oracle_tutorial/uiswing/layout/)

```
17 panel = new JPanel();
 18
 19 textbox = new JTextField(10); //sets the width to 10
                  \rightarrow columns/characters
 20 panel.add(textbox);
 21
 22 button = new JButton("Copy");
 23 panel.add(button);
 24 button.addActionListener(this);
 25
 _{26} label = new JLabel();
 27 panel.add(label);
 28
 29 this.add(panel);
 30
 31 this.setSize(400, 100);
 32 this.setVisible(true);
 33 this.setDefaultCloseOperation(EXIT_ON_CLOSE);
 34 }
 35
 36 public static void main(String[] args) {
 37 new MyFrame();
 38 }
 39
 40 @Override
 41 public void actionPerformed(ActionEvent e) {
 42 label.setText(textbox.getText());
 43 }
 44 }
\begin{tabular}{lllllllllll} \multicolumn{3}{c}{\begin{tabular}{l} $x$ & button = new JButton("Copy"); \end{tabular} } \multicolumn{3}{c}{\begin{tabular}{l} $x$ & button = new JLabel(); \end{tabular} } \multicolumn{3}{c}{\begin{tabular}{l} $x$ & catch (batch). \\ $x$ & path = new JLabel(); \end{tabular} } \end{tabular} \end{tabular} \end{tabular} \begin{tabular}{lllllllllll} \multicolumn{3}{c}{\begin{tabular}{l} $x$ & int is. add(band);\end{tabular} } \end{tabular} \end{tabular} \end{tabular} \begin{tabular}{llllllllll
```
<span id="page-24-1"></span>Listing 2.1: A Simple Event Handling

## <span id="page-24-0"></span>2.4 Handling Events From Multiple Sources

Consider another example, where we have to change a text color. We have two buttons one to change the color to red another for blue. We can create a class which extends JFrame and implements ActionListener as well as override the actionPerformed() method as we did in the previous example. Both buttons must register a listener. We can use current instance of our class as the listener for

both. Now clicking on either of the button invokes the same actionPerformed() method. Thus, we need some way to distinguish between the two button clicks. We can use the getActionCommand()<sup>[7](#page-25-0)</sup> method of the action event, and test the command name against the label of the button as shown below. The Color class provides some predefined instances for the common colors like Color.RED, Color.BLUE etc. The Color class is described later in section [3.2.](#page-32-0)

```
@Override
              public void actionPerformed(ActionEvent ae) {
                    if (ae.getActionCommand().equalsIgnoreCase("red")) {
                           label.setForeground(Color.RED);
                    } else {
                           label.setForeground(Color.BLUE);
                    }
              }
For the Case of the Scheduler Chargeston (Action Eventual of the setter<br>the distribution of the Case of the Scheduler Charges (1976)<br>
is also (Also Less Foreground (Color: RED);<br>
<br>
Final and Less Foreground (Color: RED);<br>
```
Alternatively, we can use the getSource()<sup>8</sup> of the action event and compare it against the available sources(buttons in this case).

```
@Override
public void actionPerformed(ActionEvent ae) {
    if (ae.getSource() == red)label.setForeground(Color.RED);
    } else {
        label.setForeground(Color.BLUE);
    }
}
```
Finally, we put all these together into listing 2.2.

```
MyFrame.java
```

```
import java.awt.Color;
  import java.awt.event.ActionEvent;
  import java.awt.event.ActionListener;
4
  import javax.swing.JButton;
  import javax.swing.JFrame;
  import javax.swing.JLabel;
```
<span id="page-25-0"></span> $^7$ getActionCommand() returns the command string associated with this action. It is component specific and should be carefully used.

<span id="page-25-1"></span> ${}^8$ getSource() returns the object on which the Event initially occurred. It is more general and preferable.

```
8 import javax.swing.JPanel;
 9 public class MyFrame extends JFrame implements ActionListener {
 10 JPanel panel;
 11 JButton red, blue;
 12 JLabel label;
 13
 14 public MyFrame() {
 _{15} panel = _{new} JPanel();
 16
 17 red = new JButton("Red");
 18 panel.add(red);
 19 red.addActionListener(this);
 20 blue = new JButton("Blue");
 21 panel.add(blue);
 22 blue.addActionListener(this);
 23
 _{24} label = new JLabel("This is a text")
 25 panel.add(label);
 26
 27 this.add(panel);
 28 this.pack();
 29 this.setVisible(true);
 30 this.setDefaultCloseOperation(EXIT_ON_CLOSE);
 31 }
 32
 33 public static void main(String[] args) {
 34 new MyFrame();
 35 }
 36
 37 @Override
 38 public void actionPerformed(ActionEvent ae) {
 _{39} if (ae.getSource() == red) {
 40 label.setForeground(Color.RED);
 41 b \} else {
 42 label.setForeground(Color.BLUE);
 43 }
 44 }
 45 }
public HyFrame() {<br>
mand = nov Frame();<br>
red = new Button("Red");<br>
a<br>
a<br>
panel.add(rod);<br>
a<br>
blue = new Button(files);<br>
a<br>
blue = new Button(files);<br>
a<br>
blue = new Button(files);<br>
a<br>
blue add(holo);<br>
<br>
a<br>
panel.add(holo);<br>
```
<span id="page-27-1"></span>Listing 2.2: Handling Events From Multiple Sources

### <span id="page-27-0"></span>2.5 Event Handling With Anonymous Inner Classes

Being an inner class, any anonymous inner class has access to all of the members of its enclosing class. Moreover, any method definition provided inside the body of the anonymous inner class is local to the instance created by that expression. This becomes very handy when using event listeners as shown below.

MyFrame.java

```
import java.awt.Color;
          2 import java.awt.event.ActionEvent;
          3 import java.awt.event.ActionListener;
          4
          5 import javax.swing.JButton;
          6 import javax.swing.JFrame;
             import javax.swing.JLabel;
             import javax.swing.JPanel;
          9
         10 public class MyFrame extends JFrame {
         11 JPanel panel;
         12 JButton red, blue;
         13 JLabel label;
         14
         15 public MyFrame () {
         _{16} panel = _{new} JPanel();
         17 red = new JButton("Red");
         18 panel.add(red);
         19 red.addActionListener(new ActionListener() {
         <sup>20</sup> and <sup>20</sup> and <sup>20</sup> and <sup>20</sup> and <sup>20</sup>
         21 public void actionPerformed(ActionEvent e) {
         22 label.setForeground(Color.RED);
         23 }
         24 }):
         25 blue = new JButton("Blue");
         26 panel.add(blue);
         27 blue.addActionListener(new ActionListener() {
         28 @Override
JLabel label;<br>
(14)<br>
16 public MyFrame() {<br>
16 panel = new JPanel();<br>
17 red = new JButton("Red")<br>
18 panel add(red);<br>
19 panel add(actionListener(new Control and Control ationPeak)<br>
22<br>
23 blue = new JButton("Blue panel a
         29 public void actionPerformed(ActionEvent e) {
                                                   Note that the body call to the instance created by that expression.<br>
Ing event listeners as shown below.<br>
The Superstand of the state of the state of the state of the state of the state of the state of the state of<br>
In Isl
```

```
30 label.setForeground(Color.BLUE);
\left\{\n \begin{array}{ccc}\n 31 & & \\
 33 & & \\
 34 & & \\
 35 & & \\
 36 & & \\
 37 & & \\
 38 & & \\
 39 & & \\
 30 & & \\
 31 & & \\
 32 & & \\
 33 & & \\
 34 & & \\
 35 & & \\
 36 & & \\
 37 & & \\
 38 & & \\
 39 & & \\
 30 & & \\
 31 & & \\
 32 & &32 \qquad \qquad \};
33
34 label = new JLabel("This is a text");
35 panel.add(label);
36
37 this.add(panel);
38 this.pack();
39 this.setVisible(true);
40 this.setDefaultCloseOperation(EXIT_ON_CLOSE);
41 }
42
43 public static void main(String[] args) {
44 new MyFrame();
45 }
46 }
                                                            tion (EXIT_ON_CLOSE);<br>g[] args) {<br>ith Anonymous Inner Classes<br>s to create instances of ActionListener<br>nat the addActionListener() method
```
#### <span id="page-28-0"></span>Listing 2.3: Event Handling With Anonymous Inner Classes

Here we are using anonymous inner class to create instances of ActionListener interface for our two buttons. Recall that the addActionListener() method requires an ActionListener instance as its argument. Previously we were making our frame class to implement the listener so that we can pass this as the argument to addActionListener(). Instead, here we are creating anonymous inner class instances for the listener and passing that as the argument. In this way the design also becomes simpler. Each anonymous inner class instance of ActionListener has its own addActionListener() method where we have put the code for action to be performed corresponding to that button. requires an ActionListener instance as its argum<br>our frame class to implement the listener so that to<br>addActionListener(). Instead, here we are<br>instances for the listener and passing that as the<br>also becomes simpler. Each

Since, each instance of  $ActionListener$  is registered only to a single source (a button in this example), we no longer need to worry about the source of event, as we did earlier. Thus, using anonymous inner class has become a standard practice specially for handling events from multiple sources.

#### Further Reading

There are many type of events only some of which are discussed in this document. To know more about them you may refer to chapter 23 of [\[Schildt, 2011\]](#page-58-1) and [http:](http://ratcoinc.github.io/Java_Swing/oracle_tutorial/uiswing/events/) [//ratcoinc.github.io/Java\\_Swing/oracle\\_tutorial/uiswing/events/](http://ratcoinc.github.io/Java_Swing/oracle_tutorial/uiswing/events/) .

Rathindra Nath Dutta

## <span id="page-30-0"></span>CHAPTER 3

## Working with Graphics

Java AWT provides a rich set of graphics APIs that serves almost every need of a UI programmer. Swing uses the same graphics methods available in AWT. Every component in Swing has its own graphics context. Drawing(output using graphics context) on any component is done relative to its top-left corner. The top-left cornet is considered origin (0, 0), going down increases x-coordinate and going left increases y-coordinate. **WOTKING WITH Graphics**<br>
Maxa AWT provides a rich set of graphics APIs that serves almost every need of a<br>
UI programmer. Swing uses the same graphics methods available in AWE Fivery<br>
component in Swing has its own graphi

## <span id="page-30-1"></span>3.1 Drawing with Graphics

Graphics context of any component can be acquired by calling getGraphics() method of that component. The getGraphics() method return an instance of the Graphics class defined in java.awt package.

The repaint() method is provided by any component inhering Component class from java.awt. The repaint() method repaints this component by calling either paint() method (for a lightweight component) or update() (for a heavyweight component) as soon as possible. Both paint() and update() methods are get invoked with the current graphics context as their parameter.

In swing, every component inherits from the JComponent, which provides a paintComponent() method. It is recommended to override paintComponent() instead of paint().

### <span id="page-30-2"></span>3.1.1 Drawing and Filling Primitive Shapes

The Graphics class defines a number of drawing methods to draw and fill different basic shapes discussed below. All these objects are drawn or filled with the current color of the graphics context, which is black by default. The component's dimension defines the viewport and any object having portion outside the boundary of the component gets automatically clipped out.

#### Lines

A line segment is defined by its two end points  $(x_1, y_1)$  and  $(x_2, y_2)$ . Such a line can be drawn by void drawLine(int x1, int y1, int x2, int y2) method.

#### Rectangles

A rectangle can be defined by specifying its top-left corner along with its width and height. Such a rectangle can be drawn or filled by the following methods

```
void drawRect(int top, int left, int width, int height)
void fillRect(int top, int left, int width, int height)
```
If the width and height value are same then the drawn rectangle is a square.

#### **Ovals**

An ellipse can be drawn or filled by the following methods

```
void drawOval(int top, int left, int width, int height)
void fillOval(int top, int left, int width, int height)
```
The ellipse is actually fit into the rectangle specified by the parameters. If the width and height value are same then the drawn ellipse is actually a circle. Unfortunately, there is no such method available to draw ia point, fillOval() method is often used to plot a point. A rectangle can be defined by specifying its top-left corner along with its width and height. Such a rectangle can be drawn or filled by the following methods<br>void drawRect (int. top., int. left, int. width, int. height)<br>

#### Arcs

A rectangle can be defined by specifying its top-left corner along with its width and height. Such a rectangle can be drawn or filled by the following methods

```
void drawArc(int x, int y, int width, int height,
                int startAngle, int arcAngle)
void filleArc(int x, int y, int width, int height,
                int startAngle, int arcAngle)
```
They draw the outline of a circular or elliptical arc within the specified rectangle. The resulting arc begins at startAngle and extends for arcAngle degrees. Angles are interpreted such that 0 degrees is at the 3 o'clock position. A positive value indicates a counter-clockwise rotation while a negative value indicates a clockwise rotation. The center of the arc is the center of the rectangle specified.

#### Polygons

A polygon is a bounded region which can be difed by its bounding lines. Alternatively, a set of point can also define a polygon, where each consecutive pair of points denoted a bounding line of the polygon. Any arbitrary shaped polygon can be drawn or filled by the following methods

```
void drawPolygon(int xPoints[], int yPoints[], int nPoints)
void fillPolygon(int xPoints[], int yPoints[], int nPoints)
```
Here the points are denoted by  $(xPoints[i], yPoints[i])$  with  $0 \le i \le nPoints$ .

### <span id="page-32-0"></span>3.2 Colors

The Color class is defined in the java.awt package, and uses the sRGB model to render the colors. The Color class contains some predefined instances common colors (e.g. instance for red color can be accessed by writing Color.RED). These instances are defined as  $static(class members)$  and  $final(constant)$  with the public access modifier. One can define any color using the one of the following constructors. void draw<br>Polygon (int xPoints<br/> $\Box$ , int yPoints $\Box$ , int nPoints) void fill<br/>Polygon (int xPoints $\Box$ , int yPoints $\Box$ , int nPoints<br/> $\Box$ <br/>For the points are denoted by  $(xPoints[\Box], yPoints[\Box])$  with<br/> $0 \leq i < nPoints$  Dutta

```
Color c = new Color(int r, int g, int b);Color c = new Color(int r, int g, int b, int a);
```
The parameters r, g, and b corresponds to the color values of Red, Green, and Blue respectively. The parameter a denotes alpha value which is used for transparency.

Color class provides several methods to create color using HSB color model, or to get a particular color component, or to convert between RGB and HSB color models etc. The full documentation of Color class is available at https: //ratcoinc.github.io/Java\_Swing/oracle\_docs/api/java/awt/Color.html

### <span id="page-32-1"></span>3.2.1 Changing Graphics Color

The color of the graphics context for current component can be changed by the following method.

```
void setColor(Color c)
```
The next shape drawn on this graphics context will have the specified color (already draws shaped won't be affected). There is also another method to retrieve current color the graphics context.

```
Color getColor()
```
## <span id="page-33-0"></span>3.3 Code Example: Translating and Scaling a Line

The above discussions can be better explained by the following example. This example also demonstrates usage of various mouse events and their listeners.

Suppose we want develop an application that can draw a line based on user input. Then it allows to select the line and drag it on the screen using mouse and it also allows to zoom/shrink the line by scrolling the mouse wheel.

As it clearly evident that here the we need to save the user inputs (for the line) in order to transform it later. We can think that the line as an object that gets updated whenever the line is transformed (translated or scaled). So, we need a class for this as shown below.

MyLine.java

```
1 import java.awt.Color;
            2 import java.awt.Graphics;
            3 import java.awt.Point;
            4
            5 public class MyLine {
            6 Point start, end;
            7 Color c;
            8
            9 public MyLine(int startX, int startY, int endX, int endY,
                       \rightarrow Color c) {
           10 this.start = new Point(startX, startY);
           11 this.end = new Point(endX, endY);
           12 this.c = c;
           \begin{array}{ccc} \n & \rightarrow & \rightarrow \n\end{array}14
           15 public void translate(int tx, int ty) {
           16 //A line can be translated by simply translating its
                                  two extremities
           17 start.x + tx;
           18 start.y + ty;
           19 end.x \neq -tx;
           20 end.y += ty;
           21 }
9 public MyLine (int startX, i)<br>
\rightarrow Color c) {<br>
10 this.start = new Point (ent<br>
12 this.c = c;<br>
13 }<br>
14<br>
15 public void translate (int t;<br>
16 //A line can be translate<br>
\rightarrow two extremities<br>
17 start.x += tx;<br>
18 start
           23 public void scale(double sx, double sy) {
                                                           pplication that can draw a line based on user<br>line and drag it on the screen using mouse and<br>ine by scrolling the mouse wheel.<br>the we need to save the user inputs (for the line)<br>can think that the line as an object that ge
```

```
24 //here scaling is done with respect to the start point
 25 int x = start.x, y = start.y;26 translate(-x, -y); //translate to (0,0)27 //scale the line
 28 //since start is at (0,0) scaling wont have any effect
             \rightarrow on it, only the end point needs to be updated
 29 //end.x *= sy is syntactic sugar for end.x =
             \rightarrow (int)(end.x * sy)
 30 end. X \neq S X;
 _{31} end. y \ast = sy;
 32 translate(x, y); //back translate
 33 }
 34
 35 /* This method tests whether the given point
 36 * is on the line segment or not
 37 *
 38 * There are many ways to check that
 39 * one simple way to test is by calculating Euclidean
        distances40 * iff dist(start, p) + dist(p, end) = dist(start, end)
 41 * then the pont p is on the line segment
 42 \times43 public boolean doesContain(Point p) {
 44 double d1,d2,d3;
 45 d1 = Math.sqrt((start.x - p.x)*(start.x - p.x) +
             \rightarrow (start.y - p.y)*(start.y - p.y));
 46 d2 = Math.sqrt((end.x - p.x)*(end.x - p.x) + (end.y -
             \rightarrow p.y)*(end.y - p.y));
 47 d3 = Math.sqrt((start.x - end.x)*(start.x - end.x) +
             \rightarrow (start.y - end.y)*(start.y - end.y));
 48 return d1+d2==d3 ? true : false;
 49 }
 50
 51 public void draw(Graphics g) {
 52 g. setColor(c);
 53 g.drawLine(start.x, start.y, end.x, end.y);
 54 }
 55 }
29 //end.z = sy is syntactic sugar for end.z =<br>
\cdots (ind.z = sy is syntactic sugar for end.z =<br>
\cdots and x = ax;<br>
and x = ax;<br>
x = \arctan x = sy;<br>
\cdots and x = ax;<br>
\cdots and x = \arcsin x and \cdots and \cdots and \cdots are \cdots
```
This class uses the Point class provided by AWT, which simply represents a point located at  $(x, y)$ . This class also defines a few methods that will be required

in the following classes.

Now we extend the JPanel class to create our special panel for drawing. Although is not required to create this seperate class, but it will simplify the design and makes it modular. Here the only thing to draw is a line, so we keep an instance of MyLine and re-implement the paint() method to display the line. As discussed earlier in section [3.1,](#page-30-1) that calling repaint() for some component invokes its paint() method, and thus our line will get drawn. When a component gets initialized its paint() is called for once, so we need to be careful that it then doesn't try to paint the MyLine instance that is yet to be initialized (i.e. set to null). The class definition looks like as follows.

DrawPanel.java

```
1 import java.awt.Color;
        2 import java.awt.Dimension;
           import java.awt.Graphics;
        4
        5 import javax.swing.JPanel;
        6
        7 public class DrawPanel extends JPanel {
        8 MyLine line;
        9
       10 public DrawPanel() {
       11 //creating a dummy line
       12 line = new MyLine(10, 10, 100, 100, Color.BLACK);
       13
       14 this.setBackground(Color.WHITE);
       15 //setting our canvas size to be 500x500
       16 this.setPreferredSize(new Dimension(500, 500));
       17 }
       18
       19 @Override
       20 public void paint(Graphics g) {
       21 //super.paint(g) should be called from the
                    \rightarrow reimplemented method
                    // so that light weight components are properly renderedsuper.path(g);24
       25 line.draw(g); //draw our line
Rathindra 26 }
                                         at daning reparator) for some component miss our line will get drawn. When a component if for once, so we need to be careful that it then stance that is yet to be initialized (i.e. set to ke as follows.
```
#### }

Finlay, we design our UI by extending JFrame. Since also want to take input from user we create four text-boxes, a few radio buttons and a button. This class also registers different listeners. The code for this class is given below.

#### MyFrame.java

```
1 import java.awt.BorderLayout;
  2 import java.awt.Color;
  3 import java.awt.Point;
  4 import java.awt.event.ActionEvent;
  5 import java.awt.event.ActionListener;
  6 import java.awt.event.MouseEvent;
  7 import java.awt.event.MouseListener;
  8 import java.awt.event.MouseMotionListener;
  9 import java.awt.event.MouseWheelEvent;
 10 import java.awt.event.MouseWheelListener;
 11
 12 import javax.swing.ButtonGroup;
 13 import javax.swing.JButton;
 14 import javax.swing.JFrame;
 15 import javax.swing.JPanel;
 16 import javax.swing.JRadioButton;
 17 import javax.swing.JTextField;
 18
 19 public class MyFrame extends JFrame {
 20 JTextField x1, y1, x2, y2;
 21 JRadioButton black, blue;
 22 ButtonGroup colors;
 23 JButton draw;
 24 JPanel inputPanel;
 25 DrawPanel dp;
 26
 27 private Color currentColor;
 28 private Point prevPoint = null;
 29 private boolean lineSelected = false;
 30
 31 public MyFrame() {
 32 initComponents();
17 import javax.swing.JTextField;<br>
18<br>
19 public class MyFrame extends JFrame {<br>
30 JTextField x1, y1, x2, y2;<br>
31 JRadioButton black, blue;<br>
21 JRadioButton black, blue;<br>
23 JButton draw;<br>
31 JPanel inputPanel;<br>
26 Privat
                setListeners();
                                                  France: Contract Contract Contract Contract Contract Contract Contract Contract Contract Contract Contract Contract Contract Contract Contract Contract Contract Contract Contract Contract Contract Contract Contract Contrac
```

```
34
        35 this.pack();
        36 this.setVisible(true);
        37 this.setDefaultCloseOperation(EXIT_ON_CLOSE);
        38 }
        39
        40 private void initComponents() {
        _{41} inputPanel = new JPanel();
        42
        x1 = new JTextField(5);y1 = new JTextField(5);x2 = new JTextField(5);y2 = new JTextField(5);47 inputPanel.add(x1);
        48 inputPanel.add(y1);
        49 inputPanel.add(x2);
        _{50} inputPanel.add(y2);
        51 //set tool tips, so that a message is displays
        52 //when the cursor lingers over the component
        53 x1.setToolTipText("startX")54 y1.setToolTipText("startY")
        55 x2.\text{setToolTipText("endX");56 y2.setToolTipText("endY");
        57
        58 //using ButtonGroup causes only one of the
        59 //radio buttons to be selected at a time
        60 colors = new ButtonGroup();
        61 black = new JRadioButton("Black");
        62 blue = new JRadioButton("Blue");
        63 colors.add(black);
        64 colors.add(blue);
        65 inputPanel.add(black);
        66 inputPanel.add(blue);
        67
        68 draw = new JButton("Draw");
        69 inputPanel.add(draw);
        70
        71 //put the inputPanel to the top side of our frame
        72 this.add(inputPanel, BorderLayout.NORTH);
<sup>57</sup><br>
<sup>57</sup><br>
<sup>58</sup><br>
<sup>60</sup><br>
Colors = new ButtonGroup<br>
61<br>
Colors = new ButtonGroup<br>
Colors = new JRadioButton<br>
Colors and (black);<br>
<sup>62</sup><br>
<sup>63</sup><br>
Colors and (blue);<br>
Colors and (blue);<br>
Colors and (blue);<br>
Colors
        73
                                             ents() {<br>
anel();<br>
(5);<br>
(5);<br>
(5);<br>
(5);<br>
x + y = 0<br>
that a message is displays<br>
ingers over the component<br>
startX");<br>
x + y = 0<br>
y = 0<br>
y = 0<br>
y = 0<br>
y = 0<br>
y = 0<br>
y = 0<br>
y = 0<br>
y = 0<br>
y = 0<br>
y = 0<br>
y = 0<br>
y =
```

```
74 dp = new DrawPanel();
 75 //put our drawPanel to the bottom side of the frame
 76 this.add(dp, BorderLayout.SOUTH);
 77 }
 78
 79 private void setListeners() {
 80 black.addActionListener(new ActionListener() {
 81 @Override
 82 public void actionPerformed(ActionEvent e) {
 83 currentColor = Color. BLACK;
 84 }
 85 });
 86 blue.addActionListener(new ActionListener()
 87 @Override
 88 public void actionPerformed(ActionEvent e)
 89 currentColor = Color. BLUE;
 90 }
 91 });
 92
 93 draw.addActionListener(new ActionListener() {
 94 @Override
 95 public void actionPerformed(ActionEvent e) {
 96 dp.line = new MyLine
 97 Integer.parseInt(x1.getText()),
 98 Integer.parseInt(y1.getText()),
 99 Integer.parseInt(x2.getText()),
100 Integer.parseInt(y2.getText()),
101 currentColor);
102 repaint();
103 }
104 });
105
106 dp.addMouseListener(new MouseListener() {
107 @Override
108 public void mouseReleased(MouseEvent e) {
109 lineSelected = false;
110 prevPoint = null;
111 }
112 @Override
97 Integer.parseInt(x1<br>
98 Integer.parseInt(x1<br>
99 Integer.parseInt(x2<br>
100 Integer.parseInt(y2<br>
101 Integer.parseInt(y2<br>
101 Integer.parseInt(y2<br>
102 Integer.parseInt(y2<br>
103 Pepaint();<br>
103 Pepaint();<br>
103 Pepaint();<br>
10
               public void mousePressed(MouseEvent e) {
                                    ew ActionListener() {<br>
formed(ActionEvent e) {<br>
lor.BLACK;<br>
w ActionListener() {<br>
formed(ActionEvent e) {<br>
lor.BLUE;<br>
w ActionListener() {<br>
formed(ActionEvent e) {<br>
ine(
```

```
114 Point clickPoint = e.getPoint();
     115 if (dp.line.doesContain(clickPoint)) {
     116 prevPoint = clickPoint;
     117 lineSelected = true;
     118 }
     119 }
     120 @Override
     121 public void mouseExited(MouseEvent e) {}
     122 @Override
     123 public void mouseEntered(MouseEvent e) {}
     124 @Override
     125 public void mouseClicked(MouseEvent e)
     126 });
     127
     128 dp.addMouseMotionListener(new MouseMotionListener() {
     129 @Override
     130 public void mouseMoved(MouseEvent e) {
     131 }
     132 @Override
     133 public void mouseDragged(MouseEvent e) {
     134 if (lineSelected) {
     135 Point currentPoint = e.getPoint();
     136 dp.line.translate(currentPoint.x -
                           prevPoint.x,137 currentPoint.y - prevPoint.y);
     138 repaint();
     139 prevPoint = currentPoint;
     140 \qquad \qquad \rightarrow141 }
     142 \{\}143
     144 dp.addMouseWheelListener(new MouseWheelListener() {
     145 @Override
     146 public void mouseWheelMoved(MouseWheelEvent e) {
     147 if(e.getWheelRotation() < 0) //up scroll
     148 dp.line.scale(1.2, 1.2); //zoom
     149 and 149 else //down scroll
     150 dp.line.scale(1/1.2, 1/1.2); //shrink
     151 repaint();
Rathindra 152 }
                              SeExited(MouseEvent e) {}<br>
SeClicked(MouseEvent e) {}<br>
SeClicked(MouseEvent e) {}<br>
Stener(new MouseMotionListener() {<br>
SeMoved(MouseEvent e) {<br>
SeDragged(MouseEvent e) {<br>
acted) {<br>
urrentPoint = e.getPoint();<br>
.translate(c
```
 $153$  }); 154 } 155 <sup>156</sup> public static void main(String[] args) { 157 new MyFrame(); 158 } <sup>159</sup> }

#### <span id="page-40-0"></span>Listing 3.1: Translating and Scaling a Line Using Mouse

The MyFrame class has two private methods. In initComponents() method we initialize various UI components and organize then on the frame. Whereas, setListeners() method registers different listeners. First we register action listeners for the two radio-buttons to select the color. These two list listeners simply updates a class field called currentColor. We also register another action listeners for the draw-button. This one reads the values from the text-fields and creates a new line.

Now, let us see how the transformation actually works. In order to do the translation we need to click exctly on the line(which is drawn on our draw-panel) and drag it. First, we register a MouseListener for our draw panel. Now when we press the mouse (left) button, we first check that whether the mouse pointer is actually on the line or not. We call the getPoint() method of the MouseEvent instance to get the current position(a point) of the mouse pointer. Then we invoke our doesContain() method of the MyLine class. If the point is on the line we set a flag, lineSelected to true, and set the prevPoint to this point. Moreover, we reset these two variables when the mouse button is released. Betting 3.1: Translating and Scaling a Line Using Mouse <br>
The MyFrane class has two private methods. In init<br>Components() method we initialize various UI components and organize then on the frame. Whe<br>first, as<br>et Liuttan

We also need to register a MouseMotionListener in oder to translate the line as the mouse is dragged over the draw panel. To do this, we get the current mouse position(similarly as above), calculate the  $t_x$  and  $t_y$  values as the coordinate difference between current and previous position of the mouse. Then we invoke the translate() method of MyLine. Now the line is translated but we need to call repaint() in order to see the effect. Finally, we update the previous point to be the current point. Note that we need to do all of these only if we had actually clicked on the line. This can easily be determined from the lineSelected flag.

Scaling is taken care by the MouseWheelListener. Lets assume that when we scroll the mouse wheel up we want to zoom the line, and scrolling down shrinks the line. The We invoke the getWheelRotation() of MouseWheelEvent to detect the direction of scrolling. Then we simply invoke the scale() of MyLine with  $s_x = 1.2$ ,  $s_y = 1.2$  for zooming and  $s_x = 1/1.2$ ,  $s_y = 1/1.2$  for shrinking the line. Finally, we invoke repaint () to see the scaled line.

For more details on various mouse events see section [B.1.](#page-54-1)

### <span id="page-41-0"></span>3.4 Paint Mode

By default, whenever we draw a new object it overwrites anything beneath it. However it is possible to draw in XOR mode.

```
void setXORMode(Color xorColor)
```
It sets the paint mode of this graphics context to alternate between this graphics context's current color and the new specified xorColor. When drawing operations are performed, pixels which are the current color are changed to the specified color, and vice versa. This guarantees that the new object is always visible. To return to default overwrite mode we have the following one.

```
void setPaintMode()
```
### <span id="page-41-1"></span>3.5 Showing Texts

The Graphics class also provides a method to display on a component.

```
void drawString(String str, int x, int y)
```
here  $(x, y)$  denotes the position to display the given string str. There is also a Font class available to change the font and style of the graphics context. https://ratcoinc.github.io/Java\_Swing/oracle\_docs/api/java/awt/ Font.html provides the full details of the font API.

However it is possible to d[ra](https://ratcoinc.github.io/Java_Swing/oracle_docs/api/java/awt/Font.html)w in XOR mode.<br>
void setX0EMode (Color xorColor)<br>
It sets the paint mode of this graphites context to alternate between this graphies<br>
context's current color and the new specified *zorColor*.

## <span id="page-42-0"></span>CHAPTER 4

## Working with 2D Graphics

Java provides more sophisticated control over the graphics elements in the 2D space. The 2D API provides following capabilities:

- A uniform rendering model for display devices and printers
- A wide range of geometric primitives, such as curves, rectangles, and ellipses, as well as a mechanism for rendering virtually any geometric shape
- Mechanisms for performing hit detection on shapes, text, and images
- A compositing model that provides control over how overlapping objects are rendered
- Enhanced color support that facilitates color management
- Support for printing complex documents
- Control of the quality of the rendering through the use of rendering hints

The 2D API maintains a two coordinate spaces:

- User space is a device-independent logical coordinate system, the coordinate space that the program uses. All geometries passed into Java 2D rendering routines are specified in user-space coordinates.
- Device space is a device-dependent coordinate system that varies according to the target rendering device such as a screen, window, or a printer.

The coordinate system for a window or screen might be very different from the coordinate system of a printer, these differences should be transparent to programmers. Thus the necessary conversions between user space and device space are performed automatically during rendering. **EXECUTE SET ASSEMBATE SET ASSEMBATE S**<br>
Java provides more sophisticated control over the graphics elements in the 2D<br>
space. The 2D API provides following capabilities:<br>
• A wide range of geometric primitives, such as c

By default the origin of user space is the upper-left corner of the component's drawing area. The x coordinate increases to the right, and the y coordinate increases downward. The top-left corner of a window is 0,0. All coordinates are specified using integers, which is usually sufficient. However, in some cases require floating point or even double precision which are also supported.

## <span id="page-43-0"></span>4.1 The Graphics2D Class

The Java 2D API includes the Graphics $2D<sup>1</sup>$  $2D<sup>1</sup>$  $2D<sup>1</sup>$  class, which extends the Graphics class to provide access to the enhanced graphics and rendering features of the Java 2D API. These features include:

- Rendering the outline of any geometric primitive, using the stroke and paint attributes using draw method.
- Rendering any geometric primitive by filling its interior with the color or pattern specified by the paint attributes using fill method.
- Rendering any text string using the **drawString** method.
- Rendering the specified image using the drawImage method.

The methods available in Graphics2D class can be divided into two groups: methods to draw or fill a shape and methods that affect rendering. The second group of the methods serves the following purposes in the Graphics2D context: - Rendering the outline of any geometric primitive, using the stocke and point<br>attributes using draw method.<br>
Rendering any ageometric primitive by filling its interior with the order<br>
- Rendering any text string using th

- Vary the stroke width
- Change how strokes are joined together
- Set a clipping path to limit the area that is rendered
- Translate, rotate, scale, or shear objects when they are rendered
- Define colors and patterns to fill shapes with
- Specify how to compose multiple graphics objects

It was mentioned earlier that, the current graphics context for any component can be obtained through its paint or update method. In order to get the Graphics2D context of that component we can simply use type casting as follows:

```
public void paint (Graphics g) {
    Graphics2D g2d = (Graphics2D) g;
```
...

}

For more details on Graphics2D class and available methods see http://ratcoinc. [github.io/Java\\_Swing/oracle\\_docs/api/java/awt/Graphics2D.html](http://ratcoinc.github.io/Java_Swing/oracle_docs/api/java/awt/Graphics2D.html)

<span id="page-43-1"></span><sup>&</sup>lt;sup>1</sup>The Graphics2D class is available in java.awt package.

#### <span id="page-44-0"></span>4.1.1 2D Geometric Primitives

The Java 2D API provides a useful set of standard shapes such as points, lines, rectangles, arcs, ellipses, and curves mainly in the java.awt.geom package. Arbitrary shapes can be represented by combinations of these standard shapes. Figure [4.1](#page-44-1) shows a list classes and interfaces corresponding to these shapes.

<span id="page-44-1"></span>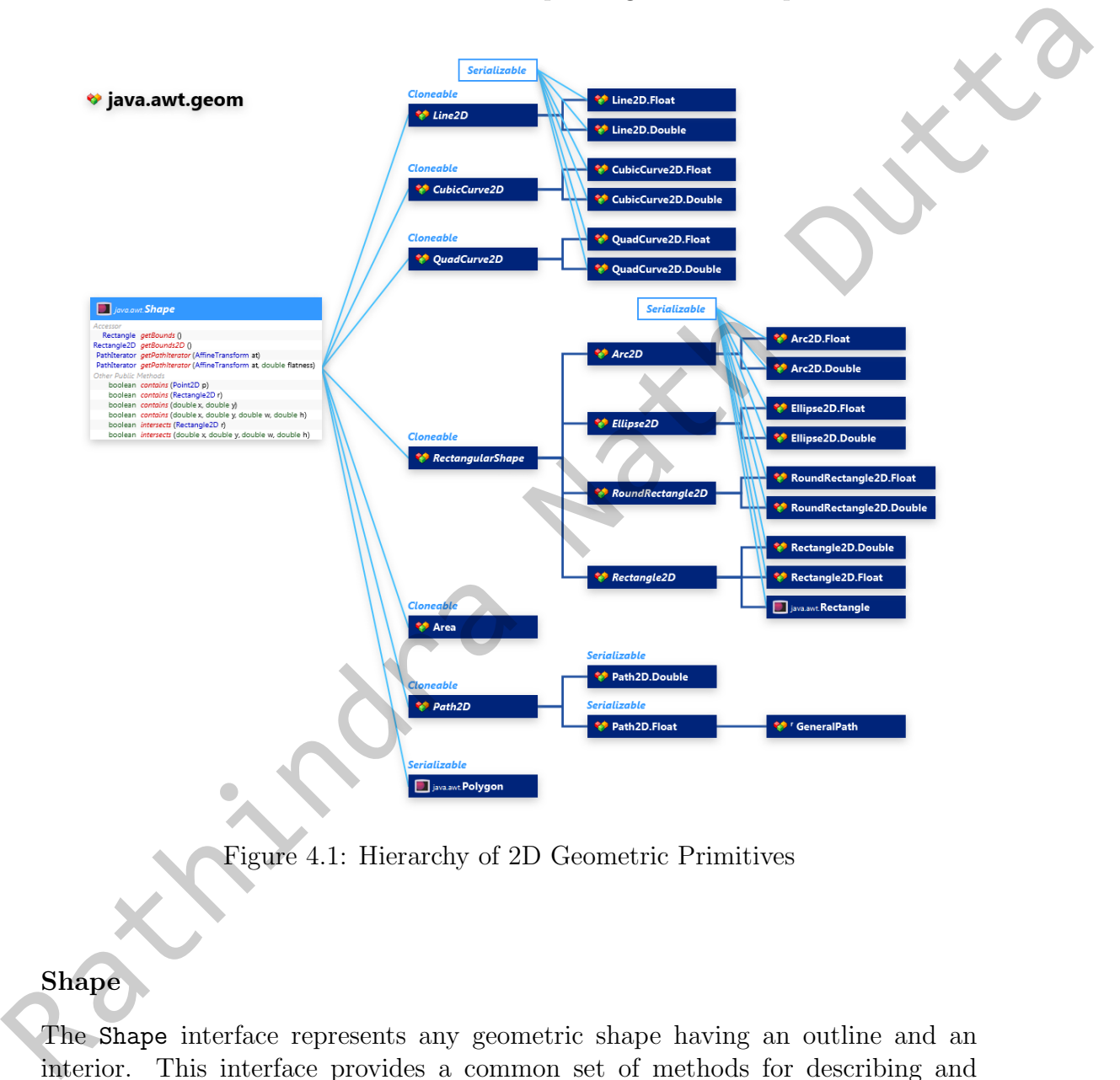

Figure 4.1: Hierarchy of 2D Geometric Primitives

#### Shape

The Shape interface represents any geometric shape having an outline and an interior. This interface provides a common set of methods for describing and inspecting two-dimensional geometric objects and supports curved line segments and multiple sub-shapes. It contains the following methods:

Rectangle getBounds() Rectangle2D getBounds2D()

The getBounds() returns an (integer) Rectangle instance representing the smallest bounding box that completely encloses the shape. Whereas, getBounds2D() gives a high precision and more accurate (floating point) bounding box as an Rectangle2D instance.

```
boolean contains(double x, double y)
boolean contains(Point2D p)
boolean contains(double x, double y, double w, double h)
boolean contains(Rectangle2D r)
```
The method contains (double x, double y) tests if the specified  $(x, y)$  point is inside shape and contains(Point2D p) does the same for a point represented by a Point2D instance. The contains (double x, double  $y$ , double  $w$ , double h) method tests if the shape entirely contains the specified rectangular area defined by its top-left corner point (x, y) along with the width and height of the rectangle. The contains(Rectangle2D r) method does the same for a Rectangle2D instance.

```
boolean intersects(double x, double y, double w, double h)
boolean intersects(Rectangle2D r)
```
The intersects() methods test whether the interior of the Shape intersects the interior of a specified rectangular area.

For more details see http://ratcoinc.github.io/Java\_Swing/oracle\_docs/ api/java/awt/Shape.html.

#### Points

The Point2D class defines a point representing a location  $(x, y)$ . Note that the term "point" here is not the same as a pixel. A point has no area, does not contain a color, and cannot be rendered. Points are used to create other shapes. The Point2D class also includes methods for calculating the distance between two points. This is an abstract class thus cannot be instantiated directly. It contains two static nested classes Point2D.Double and Point2D.Float to instantiate a Point2D object in double and float precision respectively. For more details see http://ratcoinc.github.io/Java\_Swing/oracle\_docs/api/java/ awt/geom/Point2D.html. Rectangle<br>20 instance.<br>
boolean contains (double x, double y)<br>
boolean contains (double x, double y, double w, double h)<br>
boolean contains (Rectangle<br>20 r)<br>
the model of actions (double x, double y) texts if the specified

#### Lines

The Line2D class, a subclass of Shape, is an abstract class that represents a line. This is an abstract class and contains two static nested classes Line2D.Double and Line2D.Float to instantiate a Line2D object in double and float precision respectively. For more details see [http://ratcoinc.github.io/Java\\_Swing/oracle\\_](http://ratcoinc.github.io/Java_Swing/oracle_docs/api/java/awt/geom/Line2D.html) [docs/api/java/awt/geom/Line2D.html](http://ratcoinc.github.io/Java_Swing/oracle_docs/api/java/awt/geom/Line2D.html)

#### Rectangles

The RectangularShape is an abstract base class that defines rectangular frame or bounding boxes for other shapes. The Rectangle2D, RoundRectangle2D, Arc2D, and Ellipse2D classes are all derived from the RectangularShape class which is a subclass of Shape. These four classes are again abstract classes and contain two *static nested classes* to create instances in double or float precision. For more details see http://ratcoinc.github.io/Java\_Swing/oracle\_docs/api/java/ awt/geom/RectangularShape.html. The Rectangular<br>Shape is an abstract base scheme [th](http://ratcoinc.github.io/Java_Swing/oracle_docs/api/java/awt/geom/QuadCurve2D.html)at defines redanglar frame or<br>bounding lowes for other shapes. The Rectangular<br>Dhapedoclarus (see Shape Changes are all derived from the Rectangular<br>Shape class scheme is

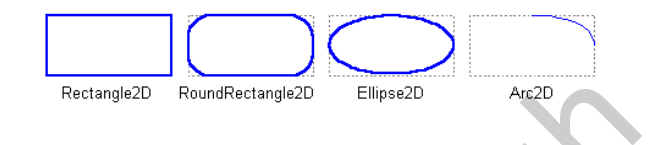

#### **Curves**

The QuadCurve2D class enables us to create quadratic parametric curve segments where a quadratic curve is defined by two endpoints and one control point.The CubicCurve2D class enables us to create cubic parametric curve segments where a cubic curve is defined by two endpoints and two control points. These two classes

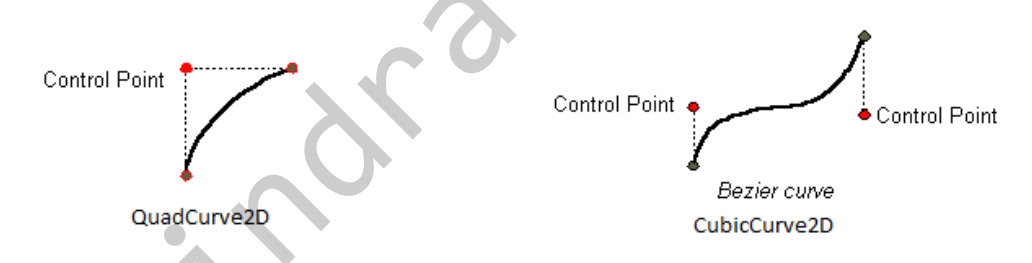

are again abstract classes and contain two static nested classes to create instances in double or float precision. For more details see http://ratcoinc.github.io/ Java\_Swing/oracle\_docs/api/java/awt/geom/QuadCurve2D.html and http:// ratcoinc.github.io/Java\_Swing/oracle\_docs/api/java/awt/geom/CubicCurve2D. html.

#### Arbitrary Shapes

The GeneralPath class enables you to construct an arbitrary shape by specifying a series of positions along the shape's boundary. These positions can be connected by line segments, quadratic curves, or cubic (Bézier) curves. The following shape can be created with three line segments and a cubic curve. For more details see [http://ratcoinc.github.io/Java\\_Swing/oracle\\_docs/api/java/](http://ratcoinc.github.io/Java_Swing/oracle_docs/api/java/awt/geom/GeneralPath.html) [awt/geom/GeneralPath.html](http://ratcoinc.github.io/Java_Swing/oracle_docs/api/java/awt/geom/GeneralPath.html).

#### Area

With the Area class, one can perform boolean operations, such as *union*, *inter*section, subtraction, and exclusive or on any two Shape objects. This technique, often referred to as constructive area geometry, enables us to easily create complex shapes. For more details see http://ratcoinc.github.io/Java\_Swing/oracle\_ docs/api/java/awt/geom/Area.html. Area<br>
Wi[th](http://ratcoinc.github.io/Java_Swing/oracle_docs/api/java/awt/geom/Area.html) the *krea class, one can perform booksu* operations, such as waixa, inder-<br>
setting, subfunction, and exclusive ar on any two Shape objects. This technique,<br>
often referred to as anotractive compensation and exc

## <span id="page-48-0"></span>Appendix A

## Java Basics

## <span id="page-48-1"></span>A.1 Interfaces

An interface is a special type of class which is fully abstract. The followings describe an interface:

- The keyword interface is used instead of class when defining an interface. File containing an interface still has the .java extension, and when compiled produces .class file(s) like any other java classes.
- Every method in an interface are abstract.
- An interface can only contain members qualified with both static and final.
- One cannot instantiate an interface, they are designed only to be inherited by some other class or interface.
- A class implements an interface, while extends keyword is used for inheriting classes.
- Interface allows multiple inheritance.
- A class that implements an interface, must also define all of the unimplemented(abstract) methods in that interface.
- Sometimes one might wish to leave some of the methods to be implemented later by some other derived class, in such cases this class must be declared either as an interface or as a abstract class depending on the situation. **EXECUTE:**<br> **EXECUTE:**<br> **A.1** Interfaces is a special type of class which is fully alstract. The followings describe an interface:<br> **CEC between interfaces** is used instead of class when defining an interface.<br>
File conta

#### Shape.java

```
public interface Shape {
         public double getArea();
3 public double getPerimeter();
```
}

#### Rectangle.java

```
1 public class Rectangle implements Shape {
2 private int w,h;
3
4 public Rectangle(int w, int h) {
5 this.w = w;
6 this.h = h;
7 }
8
9 @Override
10 public double getArea() {
11 return w*h;
\left.\begin{array}{ccc}\n12 & & \end{array}\right\}13
14 @Override
15 public double getPerimeter()
16 return 2*(w+h);
17 }
18 }
                        E W, int h) {<br>Ba() {<br>Hh)}
```
#### Circle.java

```
1 public class Circle implements Shape {
             2 private int r;
             3
             4 public Circle(int r) {
             5 this.r = r;
             6 }
             7
                         @Override
                         public double getArea() {
            10 return Math.PI*r*r;
            11 }
            12
            13 @Override
Circle.java<br>
public class Circle implements ?<br>
\frac{1}{2} public Circle (int r) {<br>
\frac{1}{2}<br>
\frac{1}{2}<br>
\frac{1}{2}<br>
\frac{1}{2}<br>
\frac{1}{2}<br>
\frac{1}{2}<br>
\frac{1}{2}<br>
\frac{1}{2}<br>
\frac{1}{2}<br>
\frac{1}{2}<br>
\frac{1}{2}<br>
\frac{1}{2}<br>
\frac{1}{214 public double getPerimeter() {
```

```
15 return 2*Math.PI*r;
16 }
17 }
```
<span id="page-50-1"></span>Listing A.1: Interface

### <span id="page-50-0"></span>A.2 Inner Class

In Java it is possible to define a class nested within any other block. The scope of the nested class is limited by scope of of the enclosing block. Such a nested class can be declared directly within the enclosing braces of a class. These type of nested class can access members(even private ones) of the outer class. However, outer class cannot directly access member of the nested class. A nested class can be declared either as static or non-static. A static nested class (declared with the static keyword) requires an instance of the outer class to access its members. A non-static nested class is called an **inner** class. It can directly access any nonstatic member of its enclosing class. Followings are compelling reasons for using a nested classes. sted within any other block. The scope<br>
of the enclosing block. Such a nested<br>
nclosing braces of a class. These type of<br>
vate ones) of the outer class. However,<br>
of the nested class. A nested class can<br>
A static nested cl

- It is a way of logically grouping classes that are only used in one place: If a class is useful to only one other class, then it is logical to embed it in that class and keep the two together. Nesting such "helper classes" makes their package more streamlined.
- It increases encapsulation: Consider two top-level classes, A and B, where B needs access to members of A that would otherwise be declared private. By hiding class B within class A, A's members can be declared private and B can still access them. In addition, B itself can be hidden from the outside world. makes their package more streamlined.<br>
• It increases encapsulation: Consider two<br>
B needs access to members of A that wou<br>
By hiding class B within class A, A's mem<br>
B can still access them. In addition, B itse<br>
world.<br>
•
	- It can lead to more readable and maintainable code: Nesting small classes within top-level classes places the code closer to where it is used.

#### SortedLinkedList.java

```
1
  2 public class SortedLinkedList {
    3 private class Node { //inner class
4 int data;
          Node next;
```

```
6
7 public Node(int data) {
8 this.data = data;
9 \text{ next} = \text{null};10 }
11 }
12
13 private Node root;
14
15 public SortedLinkedList() {
16 root = null;17 }
18
19 public void insert(int value) {
20 //scan and insert a new node
21 }
22
23 public int search(int value) {
24 //search and return position, -1 if not found
25 }
26
27 public void delete(int value) {
28 //search and delete the node
29 }
30 }
                             () {<br>
value) {<br>
: new node<br>
alue) {<br>
position, 1 if not found<br>
value) {<br>
: the node
```
<span id="page-51-1"></span>Listing A.2: Using an Inner Class in Java

### <span id="page-51-0"></span>A.2.1 Anonymous Inner Class

An **anonymous inner class** is a special type of inner class that has no name assigned to it. It is mainly used to easily generate instances for some interface. To be clear, an interface cannot be instantiated and these instances are of a class that implements the interface. Syntax for an anonymous inner class looks as follows. <sup>29</sup><br>
<sup>30</sup><br> **A.2.1 Anonymous Inner Clas**<br>
An *anonymous inner class* is a species<br>
assigned to it. It is mainly used to easily a<br>
be clear, an interface cannot be instantiated<br>
implements the interface. Syntax for an a<br> **A** 

```
new InterfaceName(){
    @Override
    public void aUnimplementedMethod(args){
        //method body
    }
```
#### //definitions of other unimplemented methods }

The syntax new InterfaceName(){...} tells compiler that the code between the braces defines an anonymous inner class. This class implements the interface specified by InterfaceName, and gets automatically instantiated when this expression is evaluated.

Being an inner class, any anonymous inner class has access to all of the members of its enclosing class. Moreover, the method definition provided inside the body of the anonymous inner class is local to the instance created by the expression. This becomes very handy when using event listeners as shown earlier in section 2.5. is evaluated.<br>
The members any anonymous inner class has access to all of the members<br>
of its enclosing class. Moreover, the method definition provided inside the boty of<br>
the anonymous inner class is local to the instance Rathindra Nath Dutta

## <span id="page-54-0"></span>Appendix B

## Mouse and Keyboard Events

Mouse and keyboard are the two primary input devices in a system. Any good user interface must be designed is such a away that the UI is responsive to both mouse interactions and key stokes. While the mouse can be used to select, highlight, move various elements on the UI, a keyboard can be used to type in simple texts, numbers or a key combination (shortcut) to trigger certain things.

### <span id="page-54-1"></span>B.1 Handling Mouse Events

The MouseEvent class, which extends the InputEvent class, defines eight types of mouse events: click, drag, enter, exit, move, press, release, and wheel. Any instance of this class provides the following methods.

```
int getX() //returns the x-coordinate of the mouse
   int getY() //returns the y-coordinate of the mouse
   Point getPoint() //returns current location the mouse as a point
    \rightarrow instance
   void translatePoint(int tx, int ty) //changes the location of the
    \rightarrow event
   int getClickCount() //returns the number of mouse clicks
    \rightarrow associated with this event
   boolean isPopupTrigger() //tests whether the event causes a pop-up
    \rightarrow menu to appear
   Point getLocationOnScreen() //returns the absolute position of the
    \rightarrow event on the entire screen
   int getXOnScreen() //returns the absolute x-coordinate of the
    \rightarrow event on the entire screen
   int getYOnScreen() //returns the absolute y-coordinate of the
        event on the entire screen
   int getButton() //returns the button number
IVIOUSE and Keyboard Lyents<br>
Monse and keyboard are the two primary input devices in a system. Any good west<br>
interactions and key stokes. While the mouse can be used to select highlight,<br>
move various clements on the U
```
For a three button mouse the returned button numbers range from 0 to 3, where 0 or NOBUTTON means no button was pressed or released, 1 or BUTTON1 means left mouse button, 2 or BUTTON2 means middle mouse button, and 3 or BUTTON3 means right mouse button. For mouse with five buttons the return value ranges from 0 to 5. The SwingUtilities class supplies three methods: boolean isLeftMouseButton(), boolean isMiddleMouseButton(), boolean isRightMouseButton() to easily determine which of the Mouse buttons is pressed.

#### <span id="page-55-0"></span>B.1.1 Listening Mouse Events

The MouseListener interface listens to five mouse events defined in MouseEvent class, and it defines five methods corresponding to these events.

- MOUSE\_PRESSED event occurs when the mouse button is pressed. Corresponding method is void mousePressed(MouseEvent e)
- MOUSE\_RELEASED event occurs when the mouse button is released. Corresponding method is void mouseReleased(MouseEvent e)
- MOUSE\_CLICKED event occurs when the mouse button is pressed and released at the same point. Corresponding method is void mouseClicked(MouseEvent e)
- MOUSE\_ENTERED event occurs when the mouse pointer enters a component. Corresponding method is void mouseEntered(MouseEvent e)
- MOUSE\_EXITED event occurs when the mouse pointer exits a component. Corresponding method is void mouseExited(MouseEvent e)
	- The MouseMotionListener interface listens to two more mouse events.
- MOUSE\_MOVED event occurs when the mouse pointer is moved on a component. The corresponding method void mouseMoved(MouseEvent e) gets multiple times as the mouse moves.
- MOUSE\_DRAGGED event occurs when a mouse button is pressed on a component and then dragged (mouse moved while pressing the mouse button) on the screen. The corresponding method void mouseDragged(MouseEvent e) gets multiple times as the mouse moves. **B.1.1** Listening Mouse Events<br>
The MouseListener interface listens to five mouse events defined in RoussEyear<br>
class, and it defines five methods corresponding to these events.<br>
MOSE\_RELEASED event occurs when the mouse

The MouseWheelEvent class extends the MouseEvent class. If a mouse do have the wheels this class is used to handle the following event.

MOUSE\_WHEEL event occurs when the mouse wheel is moved. The corresponding method is void mouseWheelMoved(MouseWheelEvent e).

The MouseWheelEvent class further divides this event into two sub types.

WHEEL\_BLOCK\_SCROLL: a page-up/page-down scroll event

WHEEL\_UNIT\_SCROLL: a line-up/line-down scroll event

It also defines some new methods, some of them are

```
int getScrollType() //returns either WHEEL_BLOCK_SCROLL or
    ,→ WHEEL_UNIT_SCROLL
   int getWheelRotation() //returns the number of "clicks" the
        mouse wheel was rotated, as an integer. The value if positive
       for counterclockwise rotation (down scroll), and negative for
       clockwise rotation (up scroll)
    \rightarrow\hookrightarrow\hookrightarrowdouble getPreciseWheelRotation() //returns the number of "clicks"
       the mouse wheel was rotated, as a double. It works same as the
         above, used for high resolution mouse wheels
    \hookrightarrow\hookrightarrowControllering the controllering of the search of the search of the search of the search of the search of the search of the search of the search of the search of the search of the search of the search of the search of the
```
### <span id="page-56-0"></span>B.2 Handling Key Events

The class KeyEvent covers the various key events that occurs due to some keyboard input. The KeyEvent is a subclass of InputEvent and defines various integer constants, called key codes: VK\_0 through VK\_9, VK\_A through VK\_Z, VK\_ALT, VK\_CONTROL, VK\_ENTER, VK\_ESCAPE, VK\_SHIFT, VK\_UP, VK\_DOWN, VK\_LEFT, VK\_RIGHT, VK\_PAGE\_UP, VK\_PAGE\_DOWN etc. They corresponds to the keys as per their names. The prefix **VK** means *virtual keys*, and these constants are independent of any modifiers such as control, shift, or alt. The KeyEvent defines several methods, of which the following two are most common.

```
char getKeyChar() //returns the character equivalent of the key
\rightarrow that was entered
int getKeyCode() //returns the key code
```
#### <span id="page-56-1"></span>B.2.1 Listening to Key Events

There are three types of key events and their corresponding methods are defined in the KeyListener interface.

KEY\_PRESSED event occurs whenever a key is pressed. This event invokes the void keyPressed(KeyEvent e) method.

KEY\_RELEASED event occurs whenever a key is released. This event invokes the void keyReleased(KeyEvent e) method.

KEY\_TYPED event occurs whenever a key is pressed and released. This event invokes the void keyTyped(KeyEvent e) method.

The keyTyped() method is invoked only if a character is entered. When a user presses and releases a key, three events are generated in this sequence: KEY\_PRESSED, KEY\_TYPED, KEY\_RELEASED. When a user presses one of the special keys like HOME key, then only KEY\_PRESSED and KEY\_RELEASED are generated.

Rathindra Nath Outla

# Bibliography

<span id="page-58-1"></span><span id="page-58-0"></span>[Schildt, 2011] Schildt, H. (2011). Java The Complete Reference, 8th Edition. The Complete Reference. Mcgraw-hill. Schildt, 2011) Schildt, H. (2011). Java The Complete Reference, 8th Edition. The Complete Reference. Megraw-hill.